# <span id="page-0-0"></span>**Dell™ Studio XPS™ 8100 Servisní příručka**

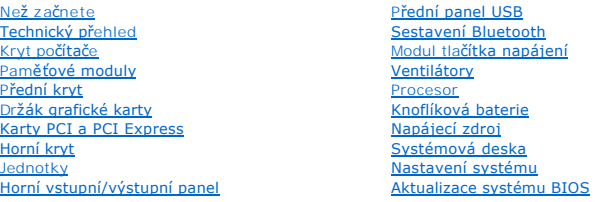

## **Poznámky a upozornění**

**POZNÁMKA:** POZNÁMKA označuje důležité informace, které pomáhají lepšímu využití počítače.

**UPOZORNĚNÍ: UPOZORNĚNÍ označuje nebezpečí poškození hardwaru nebo ztráty dat a popisuje, jak se lze problému vyhnout.** 

**VAROVÁNÍ: VAROVÁNÍ označuje možnost poškození majetku, ohrožení na zdraví či usmrcení osob.** 

## **Informace v tomto dokumentu se mohou změnit bez předchozího oznámení. © 2009 Dell Inc. Všechna práva vyhrazena.**

Jakékoli rozšiřování a kopírování těchto materiálů bez písemného povolení společnosti Dell Inc. je přísně zakázáno.

Ochranné známky použité v tomto textu: *Dell,* logo DELL a St*udio XP*S jsou ochranné známky společnosti Dell Inc; Intel a Intel SpeedStep jsou buď ochranné známky nebo<br>registrované ochranné známky společnosti Microsoft Co

V tomto dokumentu mohou být použity další ochranné známeny a obchodní názovne na právnické osoby a organizace, které siční na dané ochranné známky a obchodní<br>názvy produktů nárok. Společnost Dell Inc. se zříká jakéhokoli z

Prosinec 2009 Rev. A00

Model: řada D03M Typ: D03M001

### <span id="page-1-0"></span> **Než začnete**

**Dell™ Studio XPS™ 8100 Servisní příručka** 

- **O** Technické specifikace
- **O** Doporučené nástroje
- **O** [Vypnutí počítač](#page-1-3)e
- **Bezpečnostní pokyny**

V této části jsou uvedeny pokyny k odinstalování a instalování součástí do počítače. Není-li uvedeno jinak, u každého postupu se předpokládá, že platí tyto podmínky:

- 1 Provedli jste kroky v částech [Vypnutí počítač](#page-1-3)e a Bezpe[čnostní pokyny](#page-1-4).
- l Prostudovali jste si bezpečnostní informace dodané s počítačem*.*
- l Instalaci či opětovnou instalaci součástky lze provést v opačném pořadí kroků uskutečněných při jejím odebírání.

#### <span id="page-1-1"></span>**Technické specifikace**

Informace o technických specifikacích počítače naleznete v části *Comprehensive Specifications* (Komplexní specifikace) na webové stránce **support.dell.com/manuals**.

### <span id="page-1-2"></span>**Doporučené nástroje**

Postupy uvedené v tomto dokumentu mohou vyžadovat použití následujících nástrojů:

- l malý plochý šroubovák,
- l malý křížový šroubovák,
- l plastová jehla,
- l spustitelný aktualizační program pro BIOS (je k dispozici na stránkách **support.dell.com**).

## <span id="page-1-3"></span>**Vypnutí počítače**

UPOZORN**ENI:** Před vypnutím počítače uložte a zavřete všechny otevřené soubory a ukončete všechny spuštěné programy, aby nedošlo ke ztrátě<br>dat.

- 1. Uložte a zavřete všechny otevřené soubory a ukončete všechny spuštěné aplikace.
- 2. Vypnutí počítače:

*Windows Vista*®:

Klikněte na tlačítko Start<sup>(20</sup>, klikněte na šipku **a poté klikněte na tlačítko Vypnout**.

*Windows*® *7*:

Klikněte na tlačítko **Start** a poté na tlačítko **Vypnout**.

- 3. Po dokončení procesu vypnutí operačního systému se počítač vypne.
- 4. Zkontrolujte, zda je počítač vypnutý. Pokud se počítač nevypne automaticky po ukončení operačního systému, stiskněte a podržte tlačítko napájení, dokud se počítač nevypne.

### <span id="page-1-4"></span>**Bezpečnostní pokyny**

Dodržujte následující bezpečnostní zásady, abyste zabránili možnému poškození počítače nebo úrazu.

VAROVANI: Před manipulací uvnitř počítače si přečtěte bezpečnostní informace dodané s počítačem. Další informace o vzorových bezpečnostních<br>postupech naleznete na webové stránce Soulad s předpisy na adrese www.dell.com/reg

- UPOZORNENI: Opravy počítače smí provádět pouze kvalifikovaný servisní technik. Záruka se nevztahuje na škody způsobené servisním<br>zásahem, který nebyl schválen společností Dell™.
- UPOZORNENI: Při odpojování kabelu držte konektor nebo pásek pro vytahování nikoli samotný kabel. Některé kabely jsou vybaveny konektory<br>s pojistkami. Pokud rozpojujete tento typ kabelu, před rozpojením kabelu pojistky stis **a zarovnány.**
- **UPOZORNĚNÍ: Před manipulací uvnitř počítače proveďte následující kroky – zabráníte tak případnému poškození.**
- 1. Ujistěte se, že pracovní povrch je plochý a čistý, aby nedošlo k poškrábání krytu počítače.
- 2. Vypněte počítač (viz část [Vypnutí počítač](#page-1-3)e) a všechna připojená zařízení.
- **UPOZORNĚNÍ: Při odpojování síťového kabelu nejprve odpojte kabel od počítače a potom ze síťového zařízení.**
- 3. Odpojte od počítače veškeré telefonní a síťové kabely.
- 4. Odpojte počítač a všechna připojená zařízení z elektrických zásuvek.
- 5. Odpojte všechna zařízení připojená k počítači.
- 6. Stiskněte a vyjměte všechny karty instalované ve čtečce paměťových karet 19-v-1.
- 7. Stisknutím a podržením tlačítka napájení uzemněte systémovou desku.
- △ UPOZORNĚNÍ: Dříve, než se dotknete některé části uvnitř počítače, odved'te elektrostatický náboj z vašeho těla tím, že se dotknete kovového předmětu, například některé kovové části na zadní straně počítače. Během manipulace se opakovaně dotýkejte nenatřeného kovového povrchu,<br>abyste odvedli potencionální elektrostatický náboj, který může poškodit vnitřní součá

### <span id="page-3-0"></span> **Přední kryt**

**Dell™ Studio XPS™ 8100 Servisní příručka** 

- [Sejmutí předního krytu](#page-3-1)
- **O** Nasazení předního krytu

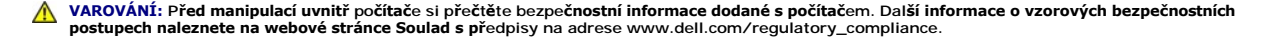

**VAROVÁNÍ: Zabraňte nebezpečí úrazu elektrickým proudem – před demontáží krytu počítače vždy odpojte počítač z elektrické zásuvky.** 

VAROVÁNÍ: Nepoužívejte počítač s demontovanými kryty (včetně krytů počítače, rámečku, předních krytů, výplňových krytů, vložek do předního **panelu atd.).** 

UPOZORNENI: Opravy počítače smí provádět pouze kvalifikovaný servisní technik. Záruka se nevztahuje na škody způsobené servisním<br>zásahem, který nebyl schválen společností Dell™.

# <span id="page-3-1"></span>**Sejmutí předního krytu**

- 1. Řiďte se pokyny v části Než zač[nete.](file:///C:/data/systems/studio8100/cz/sm/before.htm#wp1180146)
- 2. Odstraňte kryt počítače (viz [Demontáž](file:///C:/data/systems/studio8100/cz/sm/cover_re.htm#wp1193123) krytu počítače).
- 3. Umístěte počítač do svislé polohy.
- 4. Postupně uchopte a uvolněte výčnělky předního krytu jeden po druhém vysunutím z předního panelu.
- 5. Otočte a vytáhněte přední kryt z přední části počítače a uvolněte svorky krytu ze slotů předního panelu.

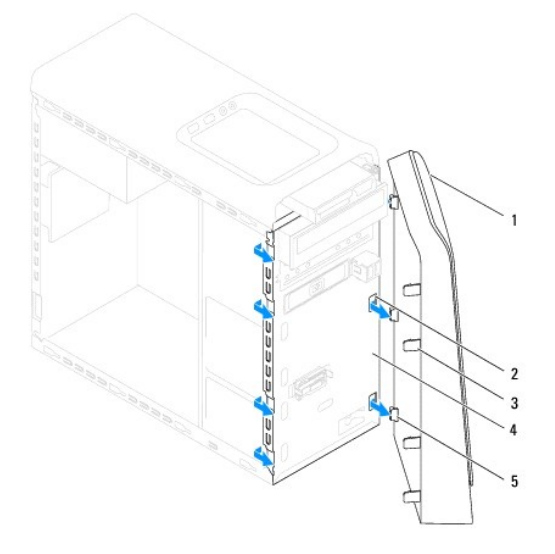

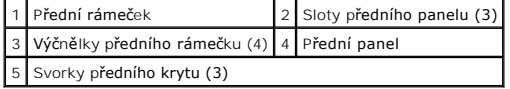

6. Odložte přední kryt stranou na bezpečné místo.

# <span id="page-3-2"></span>**Nasazení předního krytu**

- 1. Řiďte se pokyny v části Než zač[nete.](file:///C:/data/systems/studio8100/cz/sm/before.htm#wp1180146)
- 2. Vyrovnejte a vložte svorky předního krytu do slotů předního panelu.
- 3. Otáčejte přední kryt směrem k počítači, dokud výčnělky předního krytu nezapadnou na místo.

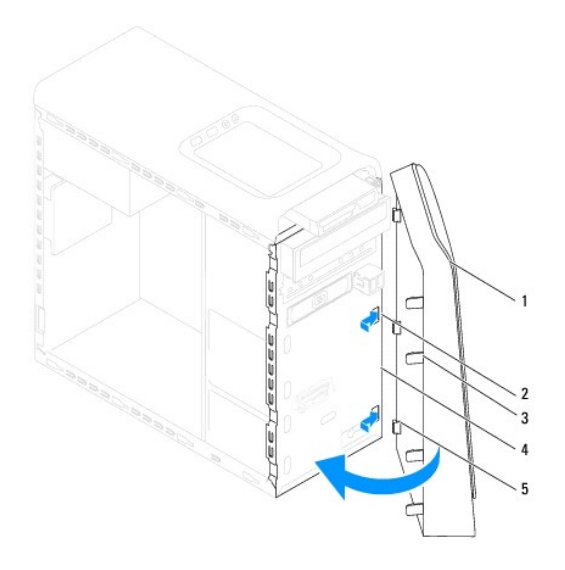

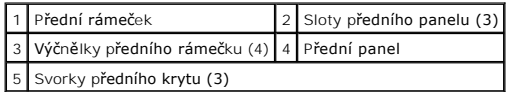

4. Nasaďte kryt počítače (viz [Nasazení krytu počítač](file:///C:/data/systems/studio8100/cz/sm/cover_re.htm#wp1193653)e).

## <span id="page-5-0"></span> **Aktualizace systému BIOS**

**Dell™ Studio XPS™ 8100 Servisní příručka** 

Systém BIOS může vyžadovat aktualizaci v případě, že je nová aktualizace k dispozici nebo když vyměňujete systémovou desku. Aktualizace systému BIOS:

- 1. Zapněte počítač.
- 2. Přejděte na stránky **support.dell.com**.
- 3. Vyberte svou zemi a jazyk.
- 4. Klikněte na položku **Ovladače a položky ke stažení**.
- 5. Vyhledejte soubor aktualizací systému BIOS pro svůj počítač.

**POZNÁMKA:** Servisní štítek počítače je uveden na štítku v horní části počítače.

Pokud máte k dispozici servisní štítek počítače:

- a. Klikněte na položku **Zadat servisní štítek**.
- b. Do pole **Zadat servisní štítek** zadejte servisní štítek svého počítače, klikněte na tlačítko **Přejít** a pokračujte ke kroku 6.

Pokud nemáte k dispozici servisní štítek počítače:

- a. Klikněte na položku **Výběr modelu produktů** v seznamu **Výběr metody zadávání**.
- b. V seznamu **Výběr rodiny produktů** zvolte druh produktu.
- c. V seznamu **Výběr skupiny produktů** zvolte produktovou řadu.
- d. V seznamu **Výběr modelu produktů** vyberte číslo modelu produktu.

**POZNÁMKA:** Pokud jste vybrali jiný model a chcete začít výběr znova, klepněte na tlačítko **Storno** v pravém horním rohu nabídky.

- e. Klikněte na odkaz **Potvrdit**.
- 6. Na obrazovce se objeví seznam výsledků. Klikněte na tlačítko **BIOS**.
- 7. Kliknutím na tlačítko **Stáhnout nyní** soubor stáhněte. Zobrazí se okno **File Download** (Stahování souboru).
- 8. Klikněte na tlačítko **Uložit** a uložte soubor na pracovní ploše. Soubor se stáhne na pracovní plochu.
- 9. Klikněte na tlačítko **Close** (Zavřít), pokud se zobrazí okno **Download Complete** (Stahování dokončeno). Ikona souboru se zobrazí na pracovní ploše a bude nazvána stejně jako stažená aktualizace systému BIOS.
- 10. Dvakrát klikněte na ikonu souboru na pracovní ploše a postupujte podle pokynů na obrazovce.

#### <span id="page-6-0"></span> **Sestavení Bluetooth Dell™ Studio XPS™ 8100 Servisní příručka**

- [Demontáž sestavení Bluetooth](#page-6-1)
- **O** Montáž sestavení Bluetooth

VAROVANI: Před manipulací uvnitř počítače si přečtěte bezpečnostní informace dodané s počítačem. Další informace o vzorových bezpečnostních<br>postupech naleznete na webové stránce Soulad s předpisy na adrese www.dell.com/reg

**VAROVÁNÍ: Zabraňte nebezpečí úrazu elektrickým proudem – před demontáží krytu počítače vždy odpojte počítač z elektrické zásuvky.** 

VAROVÁNÍ: Nepoužívejte počítač s demontovanými kryty (včetně krytů počítače, rámečku, výplňových krytů, vložek do předního panelu atd.).

UPOZORNENI: Opravy počítače smí provádět pouze kvalifikovaný servisní technik. Záruka se nevztahuje na škody způsobené servisním<br>zásahem, který nebyl schválen společností Dell™.

## <span id="page-6-1"></span>**Demontáž sestavení Bluetooth**

- 1. Řiďte se pokyny v části Než zač[nete.](file:///C:/data/systems/studio8100/cz/sm/before.htm#wp1180146)
- 2. Odstraňte kryt počítače (viz [Demontáž](file:///C:/data/systems/studio8100/cz/sm/cover_re.htm#wp1193123) krytu počítače).
- 3. Odstraňte čelní kryt (viz [Sejmutí předního krytu](file:///C:/data/systems/studio8100/cz/sm/bezel.htm#wp1181855)).
- 4. Odpojte kabel sestavení Bluetooth® od konektoru systémové desky (viz Sou[části systémové desky](file:///C:/data/systems/studio8100/cz/sm/techov.htm#wp1210162)).
- 5. Stiskněte výčnělek podle obrázku a vytáhněte sestavení Bluetooth.
- 6. Opatrně vysuňte a vyjměte sestavení Bluetooth z přední části počítače.

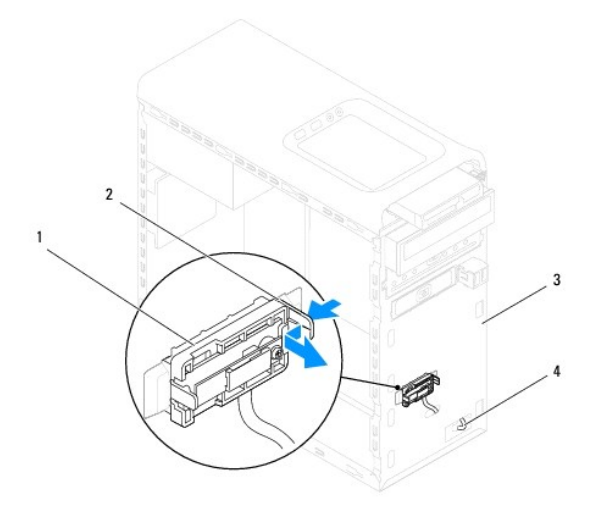

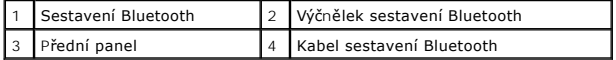

7. Postavte sestavení Bluetooth na bezpečné místo.

## <span id="page-6-2"></span>**Montáž sestavení Bluetooth**

- 1. Řiďte se pokyny v části Než zač[nete.](file:///C:/data/systems/studio8100/cz/sm/before.htm#wp1180146)
- 2. Vyrovnejte výstupek sestavení Bluetooth se slotem sestavení Bluetooth na předním panelu a zasouvejte je, dokud nezapadne na místo.
- 3. Připojte kabel sestavení Bluetooth ke konektoru systémové desky (viz Sou[části systémové desky](file:///C:/data/systems/studio8100/cz/sm/techov.htm#wp1210162)).
- 4. Namontujte přední kryt (viz [Nasazení předního krytu](file:///C:/data/systems/studio8100/cz/sm/bezel.htm#wp1181929)).
- 5. Nasaďte kryt počítače (viz [Nasazení krytu počítač](file:///C:/data/systems/studio8100/cz/sm/cover_re.htm#wp1193653)e).
- 6. Připojte počítač a zařízení k elektrickým zásuvkám a zapněte je.

# <span id="page-8-0"></span> **Karty PCI a PCI Express**

- **Dell™ Studio XPS™ 8100 Servisní příručka**
- Demontáž upev[ňovací konzoly karty](#page-8-1)
- [Nasazení upevňovací konzoly karty](#page-8-2)
- **O** Demontování karty PCI a PCI Express
- **Montáž karet PCI a PCI Express**
- Konfigurace po[čítače po vyjmutí nebo nainstalování karty PCI Express](#page-11-0)
- VAROVÁNÍ: Před manipulací uvnitř počítače si přečtěte bezpečnostní informace dodané s počítačem. Další informace o vzorových bezpečnostních **postupech naleznete na webové stránce Soulad s předpisy na adrese www.dell.com/regulatory\_compliance.**

**VAROVÁNÍ: Zabraňte nebezpečí úrazu elektrickým proudem – před demontáží krytu počítače vždy odpojte počítač z elektrické zásuvky.** 

VAROVÁNÍ: Nepoužívejte počítač s demontovanými kryty (včetně krytů počítače, rámečku, výplňových krytů, vložek do předního panelu atd.).

UPOZORNENI: Opravy počítače smí provádět pouze kvalifikovaný servisní technik. Záruka se nevztahuje na škody způsobené servisním<br>zásahem, který nebyl schválen společností Dell™.

# <span id="page-8-1"></span>**Demontáž upevňovací konzoly karty**

- 1. Řiďte se pokyny v části Než zač[nete.](file:///C:/data/systems/studio8100/cz/sm/before.htm#wp1180146)
- 2. Odstraňte kryt počítače (viz [Demontáž](file:///C:/data/systems/studio8100/cz/sm/cover_re.htm#wp1193123) krytu počítače)
- 3. Odmontujte šroub, který zajišťuje upevňovací držák karty.
- 4. Zvedněte upevňovací konzolu karty a uložte ji stranou na bezpečné místo.

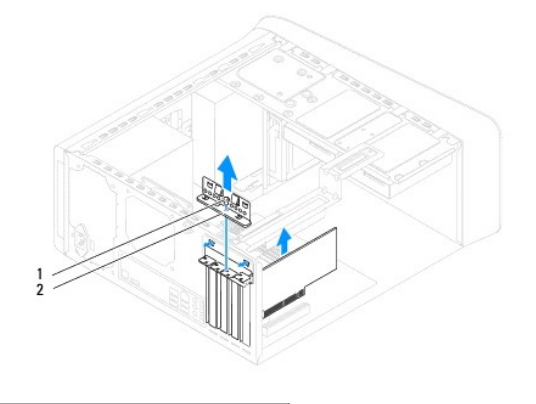

1 Šroub 2 Upevňovací držák karty

### <span id="page-8-2"></span>**Nasazení upevňovací konzoly karty**

- 1. Řiďte se pokyny v části Než zač[nete.](file:///C:/data/systems/studio8100/cz/sm/before.htm#wp1180146)
- 2. Nasaďte upevňovací konzolu karty a ujistěte se o následujícím:
	- l Vodicí svorka je vyrovnána s vodicím zářezem.
	- l Horní strany všech karet a výplní jsou vyrovnány s vyrovnávací lištou.
	- l Vrub na horní straně karty nebo výplně je řádně usazen okolo vodítka.
- 3. Vraťte zpět šroub, který zajišťuje upevňovací držák karty.

<span id="page-9-1"></span>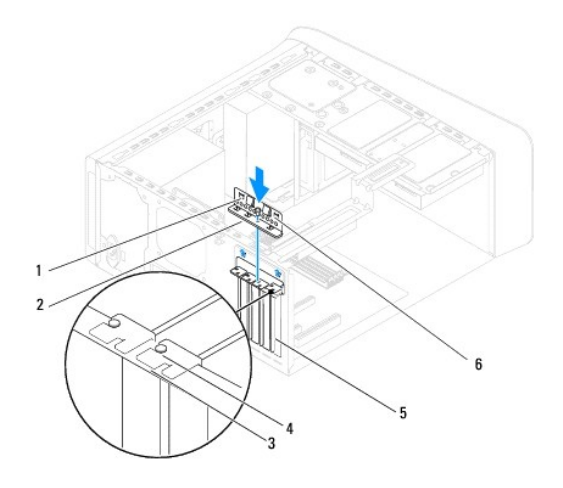

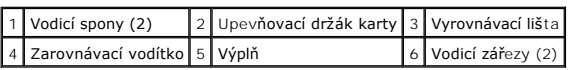

# <span id="page-9-0"></span>**Demontování karty PCI a PCI Express**

- 1. Řiďte se pokyny v části Než zač[nete.](file:///C:/data/systems/studio8100/cz/sm/before.htm#wp1180146)
- 2. Odstraňte kryt počítače (viz [Demontáž](file:///C:/data/systems/studio8100/cz/sm/cover_re.htm#wp1193123) krytu počítače).
- 3. Pokud je to nutné, demontujte držák grafické karty (viz Demontáž dr[žáku grafické karty](file:///C:/data/systems/studio8100/cz/sm/graphics.htm#wp1215253)).
- 4. Pokud je to nutné, demontujte primární pevný disk (viz **[Demontáž pevného disku](file:///C:/data/systems/studio8100/cz/sm/drives.htm#wp1238183)**).
- 5. Vyjměte upevňovací držák karty (viz Demontáž upev[ňovací konzoly karty](#page-8-1)).
- 6. Pokud je to nutné, odpojte všechny kabely, které jsou připojené ke kartě.
- 7. Vyjmutí karty PCI Express ze slotu:
	- l Kartu PCI nebo PCI Express x1 uchopte za její horní okraje a uvolněte ji z konektoru.
	- l V případě karty PCI Express x16 zatáhněte za jistící západku, uchopte kartu za horní rohy a vysuňte ji z konektoru.

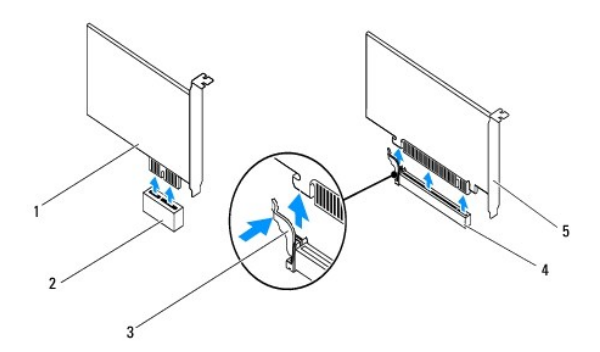

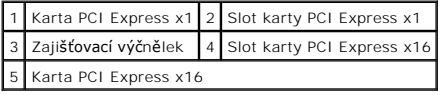

<span id="page-10-1"></span>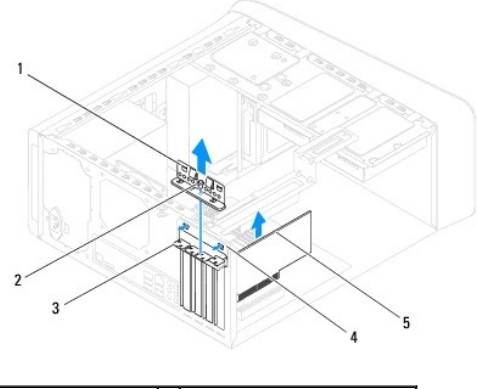

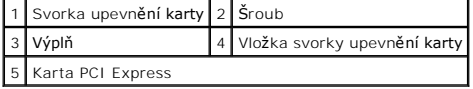

8. Pokud kartu vyjímáte nastálo, vložte do prázdného slotu výplň.

**POZNÁMKA:** Nainstalujte výplně do všech prázdných otvorů slotů karet, zachováte tak certifikaci počítače podle předpisů FCC. Výplně také<br>zabraňují pronikání prachu do počítače.

## <span id="page-10-0"></span>**Montáž karet PCI a PCI Express**

- 1. Řiďte se pokyny v části Než zač[nete.](file:///C:/data/systems/studio8100/cz/sm/before.htm#wp1180146)
- 2. Připravte kartu k instalaci.

O postupu při konfiguraci karty, vytvoření vnitřních připojení nebo jejím dalším uzpůsobení pro počítač se informujte v dokumentaci dodané s kartou.

3. Vložte kartu PCI Express do slotu na systémové desce a pevně stiskněte. Zkontrolujte, zda je karta PCI Express ve slotu řádně usazena.

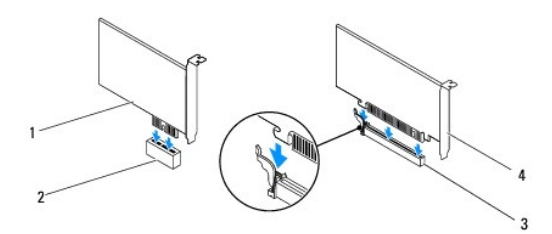

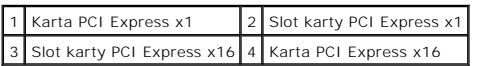

4. Nasaďte upevňovací držák karty (viz [Nasazení upevňovací konzoly karty](#page-8-2)).

<span id="page-11-1"></span>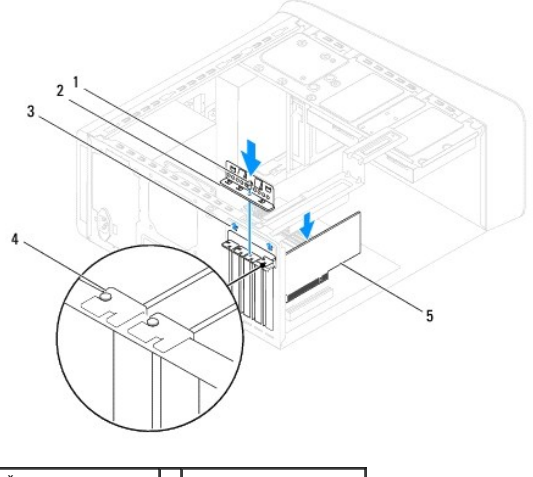

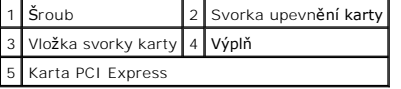

5. Připojte všechny kabely, které by měly být ke kartě připojeny.

Informace o připojení kabelů karty naleznete v dokumentaci dodané ke kartě.

UPOZORNENI: Neveďte kabely karet př**es karty nebo za nimi. Kabely vedené přes karty mohou zabránit správnému uzavření krytu počítače<br>a mohou způsobit poškození zařízení.** 

- 6. Pokud je to nutné, namontujte primární pevný disk (viz [Montáž pevného disku](file:///C:/data/systems/studio8100/cz/sm/drives.htm#wp1239926)).
- 7. Pokud je to nutné, namontujte držák grafické karty (viz Montáž dr[žáku grafické karty](file:///C:/data/systems/studio8100/cz/sm/graphics.htm#wp1216535)).
- 8. Nasaďte kryt počítače, připojte počítač a zařízení k elektrické zásuvce, a poté zapněte.
- 9. Chcete-li dokončit instalaci, viz Konfigurace po[čítače po vyjmutí nebo nainstalování karty PCI Express](#page-11-0).

## <span id="page-11-0"></span>**Konfigurace počítače po vyjmutí nebo nainstalování karty PCI Express**

**POZNÁMKA:** Informace o umístění externích konektorů uvádí *Instalační příručka.* Informace o nstalaci ovladačů a softwaru karty, viz dokumentace dodaná s kartou.

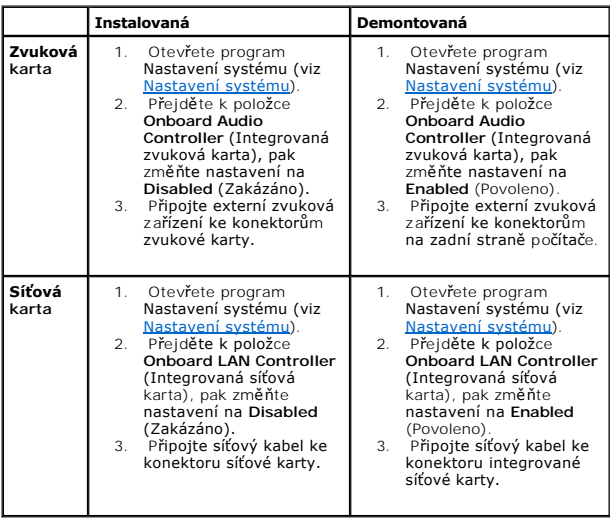

## <span id="page-13-0"></span> **Knoflíková baterie**

**Dell™ Studio XPS™ 8100 Servisní příručka** 

- [Vyjmutí knoflíkové baterie](#page-13-1)
- Vlo[žení knoflíkové baterie](#page-13-2)

VAROVÁNÍ: Před manipulací uvnitř počítače si přečtěte bezpečnostní informace dodané s počítačem. Další informace o vzorových bezpečnostních **postupech naleznete na webové stránce Soulad s předpisy na adrese www.dell.com/regulatory\_compliance.** 

 $\triangle$ VAROVANI: Je-li nová baterie nesprávně nainstalovaná, může dojít k její explozi. Baterii nahrazujte pouze stejným nebo odpovídajícím typem,<br>který doporučuje výrobce. Vyřaďte baterie, které jsou na konci životnosti, podle p

**VAROVÁNÍ: Zabraňte nebezpečí úrazu elektrickým proudem – před demontáží krytu počítače vždy odpojte počítač z elektrické zásuvky.** 

VAROVÁNÍ: Nepoužívejte počítač s demontovanými kryty (včetně krytů počítače, rámečku, výplňových krytů, vložek do předního panelu atd.).

UPOZORNENI: Opravy počítače smí provádět pouze kvalifikovaný servisní technik. Záruka se nevztahuje na škody způsobené servisním<br>zásahem, který nebyl schválen společností Dell™.

## <span id="page-13-1"></span>**Vyjmutí knoflíkové baterie**

- <span id="page-13-3"></span>1. Poznamenejte si nastavení v programu Nastavení systému (viz [Nastavení systému\)](file:///C:/data/systems/studio8100/cz/sm/sys_setu.htm#wp1005451) tak, abyste mohli po nainstalování nové baterie obnovit správná nastavení.
- 2. Řiďte se pokyny v části Než zač[nete.](file:///C:/data/systems/studio8100/cz/sm/before.htm#wp1180146)
- 3. Odstraňte kryt počítače (viz [Demontáž](file:///C:/data/systems/studio8100/cz/sm/cover_re.htm#wp1193123) krytu počítače).
- 4. Vyhledejte patici baterie na systémové desce (viz část Sou[části systémové desky](file:///C:/data/systems/studio8100/cz/sm/techov.htm#wp1210162)).
- UPOZORNENI: Při vyjímání baterie z patice tupým nástrojem buďte velmi opatrní, abyste se nedotkli systémové desky. Zajistěte, aby předmět<br>byl vložen mezi baterii a patici, a až poté začněte s opatrným páčením. V opačném př **nebo poškozením vedení na desce.**
- 5. Stiskněte západku pro uvolnění knoflíkové baterie a baterii vyjměte.

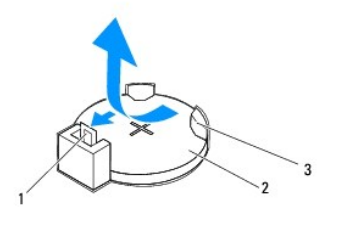

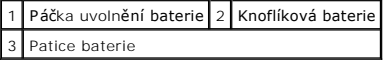

6. Odložte baterii stranou na bezpečné místo.

## <span id="page-13-2"></span>**Vložení knoflíkové baterie**

- 1. Postupujte podle pokynů v části Než zač[nete.](file:///C:/data/systems/studio8100/cz/sm/before.htm#wp1180146)
- 2. Vložte novou knoflíkovou baterii (CR2032) do patice se stranou označenou "+" směřující nahoru a zaklapněte ji na své místo.

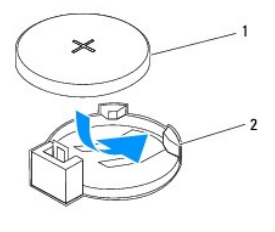

1 Knoflíková baterie 2 Patice baterie

- 3. Nasaďte kryt počítače (viz [Nasazení krytu počítač](file:///C:/data/systems/studio8100/cz/sm/cover_re.htm#wp1193653)e).
- 4. Připojte počítač a zařízení k elektrickým zásuvkám a zapněte je.
- 5. Spusťte program pro nastavení systému (viz [Nastavení systému](file:///C:/data/systems/studio8100/cz/sm/sys_setu.htm#wp1005451)) a obnovte nastavení, které jste si poznamenali [Krok 1](#page-13-3).

<span id="page-15-0"></span> **Kryt počítače** 

**Dell™ Studio XPS™ 8100 Servisní příručka** 

- **O** [Demontáž](#page-15-1) krytu počítače
- **O** [Nasazení krytu počítač](#page-15-2)e
- VAROVANI: Před manipulací uvnitř počítače si přečtěte bezpečnostní informace dodané s počítačem. Další informace o vzorových bezpečnostních<br>postupech naleznete na webové stránce Soulad s předpisy na adrese www.dell.com/reg
- VAROVANI: Abyste se chránili před pravděpodobností úrazu elektrickým proudem, pořezání pohybujícími se listy ventilátoru nebo jinými<br>neočekávanými zraněními, počítač vždy odpojte z elektrické zásuvky před sundáním krytu.
- N VAROVÁNÍ: Nepoužívejte počítač s demontovanými kryty (včetně krytů počítače, rámečku, výplňových krytů, vložek do předního panelu atd.).
- UPOZORNENI: Opravy počítače smí provádět pouze kvalifikovaný servisní technik. Záruka se nevztahuje na škody způsobené servisním<br>zásahem, který nebyl schválen společností Dell™.
- **UPOZORNĚNÍ: Zkontrolujte, zda je k dispozici dostatečný prostor pro počítač s demontovaným krytem – alespoň 30 cm prostoru pracovní desky stolu.**

## <span id="page-15-1"></span>**Demontáž krytu počítače**

- 1. Řiďte se pokyny v části Než zač[nete.](file:///C:/data/systems/studio8100/cz/sm/before.htm#wp1180146)
- 2. Položte počítač na jeho bok, krytem směrem nahoru.
- 3. Vyjměte šroub připojující kryt počítače ke skříni. Pokud je to nutné, použijte šroubovák.
- 4. Uvolněte kryt počítače vysunutím mimo přední stranu počítače a zvednutím.

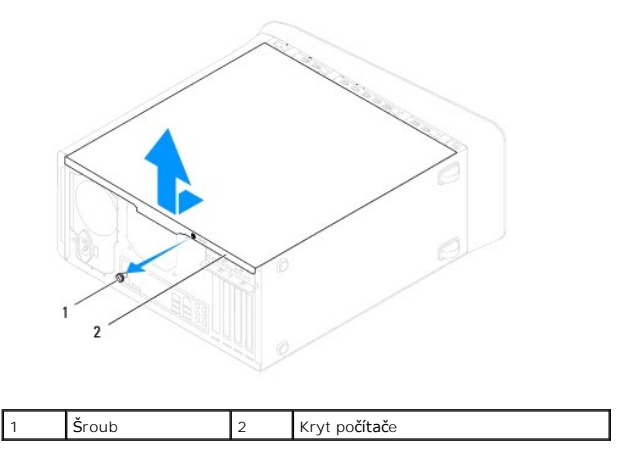

5. Postavte kryt stranou na bezpečné místo.

## <span id="page-15-2"></span>**Nasazení krytu počítače**

- 1. Řiďte se pokyny v části Než zač[nete.](file:///C:/data/systems/studio8100/cz/sm/before.htm#wp1180146)
- 2. Zkontrolujte, zda jsou připojeny všechny kabely a zda nebrání nasazení krytu.
- 3. Zkontrolujte, zda v počítači nezbyly některé nástroje nebo nadbytečné součásti.
- 4. Vyrovnejte výčnělky na dolní straně krytu počítače se štěrbinami umístěnými podél okraje skříně.
- 5. Zatlačte kryt počítače dolů a posuňte jej k přední straně počítače.

6. Našroubujte zpět šroub, který připevňuje kryt počítače ke skříni.

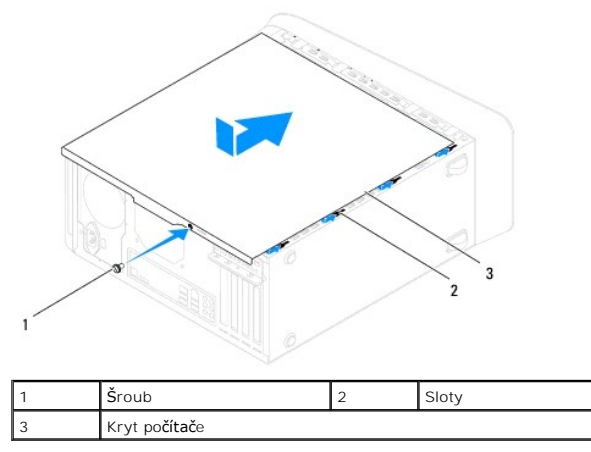

7. Umístěte počítač do svislé polohy.

#### <span id="page-17-0"></span> **Procesor**

**Dell™ Studio XPS™ 8100 Servisní příručka** 

**O** [Demontáž](#page-17-1) procesoru

**Wýměna procesor** 

VAROVANI: Před manipulací uvnitř počítače si přečtěte bezpečnostní informace dodané s počítačem. Další informace o vzorových bezpečnostních<br>postupech naleznete na webové stránce Soulad s předpisy na adrese www.dell.com/reg

**VAROVÁNÍ: Zabraňte nebezpečí úrazu elektrickým proudem – před demontáží krytu počítače vždy odpojte počítač z elektrické zásuvky.** 

NAROVÁNÍ: Nepoužívejte počítač s demontovanými kryty (včetně krytů počítače, rámečku, výplňových krytů, vložek do předního panelu atd.).

UPOZORNENI: Opravy počítače smí provádět pouze kvalifikovaný servisní technik. Záruka se nevztahuje na škody způsobené servisním<br>zásahem, který nebyl schválen společností Dell™.

UPOZORN**ENI: Neprovádějte následující kroky, pokud nejste seznámeni s postupem demontáže a výměny hardwaru. Nesprávné provedení těchto<br>kroků může poškodit systémovou desku. Technické servisní služby viz** *Instalační příručk* 

### <span id="page-17-1"></span>**Demontáž procesoru**

- 1. Řiďte se pokyny v části Než zač[nete.](file:///C:/data/systems/studio8100/cz/sm/before.htm#wp1180146)
- 2. Odstraňte kryt počítače (viz [Demontáž](file:///C:/data/systems/studio8100/cz/sm/cover_re.htm#wp1193123) krytu počítače).
- UPOZORNENI: Opravy počítače smí provádět pouze kvalifikovaný servisní technik. Záruka se nevztahuje na škody způsobené servisním<br>zásahem, který nebyl schválen společností Dell™.
- **UPOZORNĚNÍ: Navzdory plastovému krytu může být sestava chladiče velmi horká i během normálního provozu. Součástí se můžete dotýkat až po uplynutí dostatečné doby potřebné na vychladnutí.**
- 3. Demontujte sestavu ventilátoru procesoru a chladiče z počítače (viz [Demontáž sestavy ventilátoru procesoru a chladič](file:///C:/data/systems/studio8100/cz/sm/fan.htm#wp1202608)e).

POZNÁMKA: Pokud nepotřebujete nový chladič pro nový procesor, použijte při montáži procesoru původní sestavu chladiče.

- 4. Stiskněte a uvolněte uvolňovací páčku a uvolněte ji ze zajišťovacího výčnělku.
- 5. Otevřete kryt procesoru.

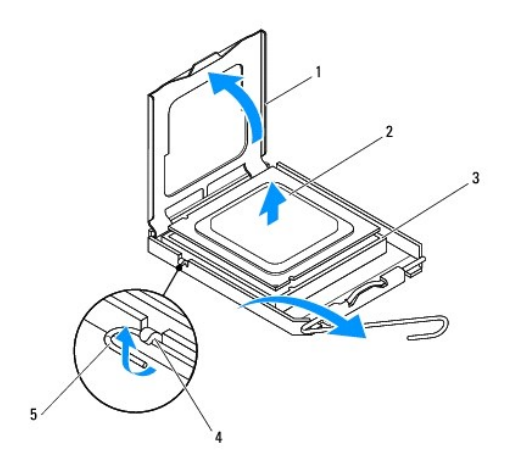

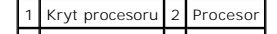

<span id="page-18-1"></span>3 Patice 4 Západka 5 Uvolňovací páčka

- **UPOZORNĚNÍ: Při výměně procesoru se nedotýkejte žádných kolíků uvnitř patice a zabraňte, aby na kolíky v patici spadly jakékoliv předměty.**
- 6. Opatrně zvedněte procesor a vyjměte jej z patice.

Ponechejte uvolňovací páčku v otevřené poloze, aby byla patice připravena pro nový procesor.

### <span id="page-18-0"></span>**Výměna procesoru**

**UPOZORNĚNÍ: Uzemněte se dotykem o nenatřený kovový povrch na zadní straně počítače.**

**UPOZORNĚNÍ: Při výměně procesoru se nedotýkejte žádných kolíků uvnitř patice a zabraňte, aby na kolíky v patici spadly jakékoliv předměty.**

- 1. Řiďte se pokyny v části Než zač[nete.](file:///C:/data/systems/studio8100/cz/sm/before.htm#wp1180146)
- 2. Rozbalte nový procesor, dávejte pozor, abyste se nedotkli spodní strany procesoru.

**UPOZORNĚNÍ: Procesor musíte umístit správně do patice, abyste se vyhnuli trvalému poškození procesoru a počítače po zapnutí.**

- 3. Pokud uvolňovací páčka na patici není zcela vysunuta, přesuňte ji do této polohy.
- 4. Orientujte přední a zadní vyrovnávací vruby na procesoru s vruby na patici.
- 5. Vyrovnejte rohy kolíku 1 procesoru a patice.
- UPOZORN**ENI:** Chcete-li se vyhnout po**škození počítač**e, zkontrolujte, zda je procesor ř**ádně vyrovnán s paticí, a nepoužívejte př**i instalaci<br>procesoru nadm**ěrnou sílu.**
- 6. Jemně vsuňte procesor do patice a zkontrolujte, zda je správně nainstalován.
- 7. Po úplném usazení procesoru do patice zavřete kryt procesoru a ujistěte se, že je výčnělek na krytu procesoru umístěn pod výčnělkem středu krytu na patici.

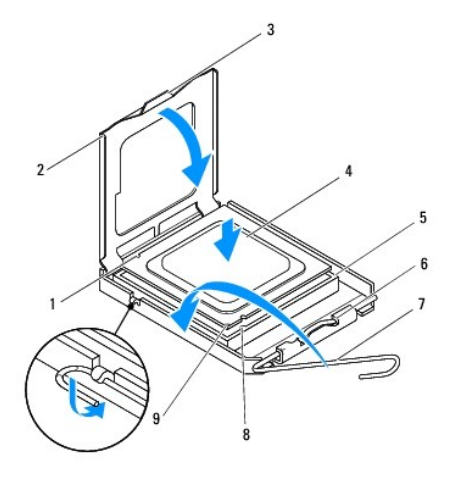

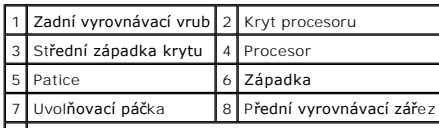

9 Indikátor kolíku 1 procesoru

8. Otočte uvolňovací páčku patice zpět směrem k patici, zaklapněte ji na místo, a procesor tak zajistěte.

 $\overline{\phantom{a}}$ 

- 9. Odstraňte teplovodivou pastu ze spodní strany chladiče.
- UPOZORNENI: Používejte výhradně novou teplovodivou pastu. Nová teplovodivá pasta je velmi důležitá pro zajištění odpovídající tepelné vazby,<br>což je požadavek na optimální funkci procesoru.
- 10. Naneste novou teplovodivou pastu na horní stranu procesoru.
- 11. Nasaďte sestavu ventilátoru a chladiče procesoru (viz část [Nasazení sestavy ventilátoru procesoru a chladič](file:///C:/data/systems/studio8100/cz/sm/fan.htm#wp1203025)e)
- **UPOZORNĚNÍ: Zkontrolujte, zda je sestava ventilátoru a chladiče procesoru řádně usazena a zajištěna.**
- 12. Nasaďte kryt počítače (viz [Nasazení krytu počítač](file:///C:/data/systems/studio8100/cz/sm/cover_re.htm#wp1193653)e).

### <span id="page-20-0"></span> **Jednotky**

**Dell™ Studio XPS™ 8100 Servisní příručka** 

- **Pevný disk**
- O Optická jednotka
- Čte[čka multimediálních karet](#page-23-0)
- VAROVANI: Před manipulací uvnitř počítače si přečtěte bezpečnostní informace dodané s počítačem. Další informace o vzorových bezpečnostních<br>postupech naleznete na webové stránce Soulad s předpisy na adrese www.dell.com/reg

**VAROVÁNÍ: Zabraňte nebezpečí úrazu elektrickým proudem – před demontáží krytu počítače vždy odpojte počítač z elektrické zásuvky.** 

A VAROVÁNÍ: Nepoužívejte počítač s demontovanými kryty (včetně krytů počítače, rámečku, výplňových krytů, vložek do předního panelu atd.).

UPOZORNENI: Opravy počítače smí provádět pouze kvalifikovaný servisní technik. Záruka se nevztahuje na škody způsobené servisním<br>zásahem, který nebyl schválen společností Dell™.

# <span id="page-20-1"></span>**Pevný disk**

### **Demontáž pevného disku**

**UPOZORNĚNÍ: Pokud vyměňovaný pevný disk obsahuje data, která chcete uchovat, vytvořte před zahájením tohoto postupu záložní kopii dat.**

- 1. Řiďte se pokyny v části Než zač[nete.](file:///C:/data/systems/studio8100/cz/sm/before.htm#wp1180146)
- 2. Odstraňte kryt počítače (viz [Demontáž](file:///C:/data/systems/studio8100/cz/sm/cover_re.htm#wp1193123) krytu počítače).
- 3. Odpojte napájecí a datové kabely od pevného disku.

**POZNAMKA:** Pokud nyní neměníte pevný disk, odpojte druhý konec datového kabelu od konektoru základní desky a uložte jej stranou. Datový<br>kabel můžete později použít pro instalaci pevného disku.

4. Pokud je to nutné, demontujte držák grafické karty (viz Demontáž dr[žáku grafické karty](file:///C:/data/systems/studio8100/cz/sm/graphics.htm#wp1215253)).

- 5. Vyjměte čtyři šrouby upevňující pevný disk k panelu jednotky.
- 6. Vysuňte pevný disk směrem k zadní straně počítače.

**UPOZORNĚNÍ: Dávejte pozor, abyste během demontáže a výměny pevného disku nepoškrábali desku tištěného spoje pevného disku.**

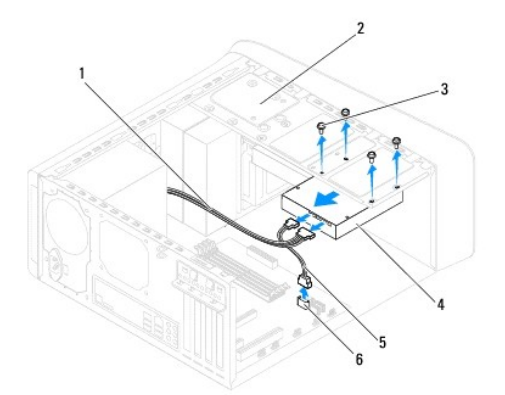

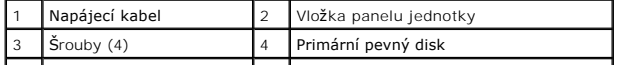

<span id="page-21-0"></span>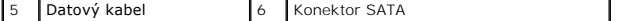

7. Pokud vyjmutí pevného disku změní jeho konfiguraci, ujistěte se, že se to odrazí v nastavení systému (viz [Nastavení systému](file:///C:/data/systems/studio8100/cz/sm/sys_setu.htm#wp1005451)).

### **Montáž pevného disku**

- 1. Řiďte se pokyny v části Než zač[nete.](file:///C:/data/systems/studio8100/cz/sm/before.htm#wp1180146)
- 2. Ověřte si dokumentaci disku a zkontrolujte, zda je nakonfigurován pro váš počítač.
- 3. Zasuňte pevný disk do přihrádky disku.
- 4. Vyrovnejte čtyři otvory pro šrouby v pevném disku s otvory v panelu disku.
- 5. Namontujte čtyři šrouby upevňující pevný disk k panelu jednotky.
- 6. Připojte k pevnému disku napájecí a datový kabel (viz **Sou[části systémové desky](file:///C:/data/systems/studio8100/cz/sm/techov.htm#wp1210162)**).
- 7. Pokud montujete zpět primární pevný disk, namontujte zpět držák grafické karty (viz Montáž dr[žáku grafické karty](file:///C:/data/systems/studio8100/cz/sm/graphics.htm#wp1216535)).
- 8. Nasaďte kryt počítače (viz [Nasazení krytu počítač](file:///C:/data/systems/studio8100/cz/sm/cover_re.htm#wp1193653)e).
- 9. Připojte počítač a zařízení k elektrickým zásuvkám a zapněte je.
- 10. Informujte se ohledně instalace softwaru vyžadovaného k chodu jednotky v dokumentaci, dodané s jednotkou.
- 11. Zkontrolujte, zda je nutné provést změny v programu [Nastavení systému](file:///C:/data/systems/studio8100/cz/sm/sys_setu.htm#wp1005451) (viz Nastavení systému).

## <span id="page-21-1"></span>**Optická jednotka**

### <span id="page-21-2"></span>**Demontáž optické jednotky**

- 1. Řiďte se pokyny v části Než zač[nete.](file:///C:/data/systems/studio8100/cz/sm/before.htm#wp1180146)
- 2. Odstraňte kryt počítače (viz [Demontáž](file:///C:/data/systems/studio8100/cz/sm/cover_re.htm#wp1193123) krytu počítače).
- 3. Odstraňte čelní kryt (viz [Sejmutí předního krytu](file:///C:/data/systems/studio8100/cz/sm/bezel.htm#wp1181855)).
- 4. Odpojte napájecí a datový kabel od optické jednotky.

**POZNAMKA:** Pokud optickou jednotku v tomto kroku nenasazujete zpět, odpojte druhý konec datového kabelu od konektoru základní desky<br>a uložte jej stranou. Datový kabel můžete později použít pro instalaci optického disku.

- 5. Vyjměte dva šrouby upevňující optickou jednotku k panelu jednotky.
- 6. Zatlačte a vysuňte optickou jednotku skrze přední panel počítače.

<span id="page-22-1"></span>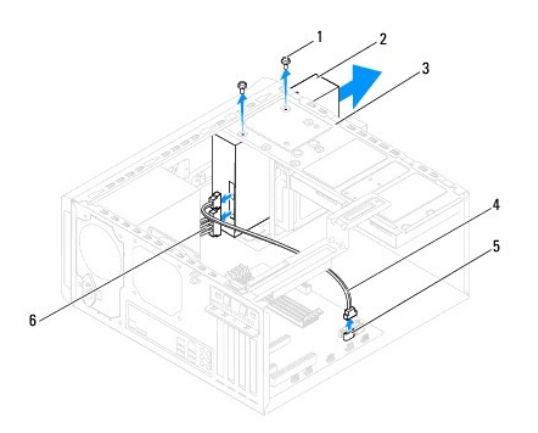

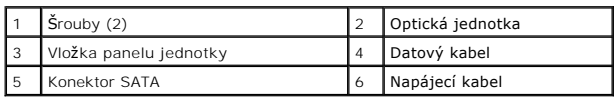

7. Odložte optickou jednotku stranou na bezpečné místo.

## <span id="page-22-0"></span>**Montáž optické jednotky**

- 1. Řiďte se pokyny v části Než zač[nete.](file:///C:/data/systems/studio8100/cz/sm/before.htm#wp1180146)
- 2. Vyšroubujte šroub ze staré optické jednotky a vložte jej do nové.

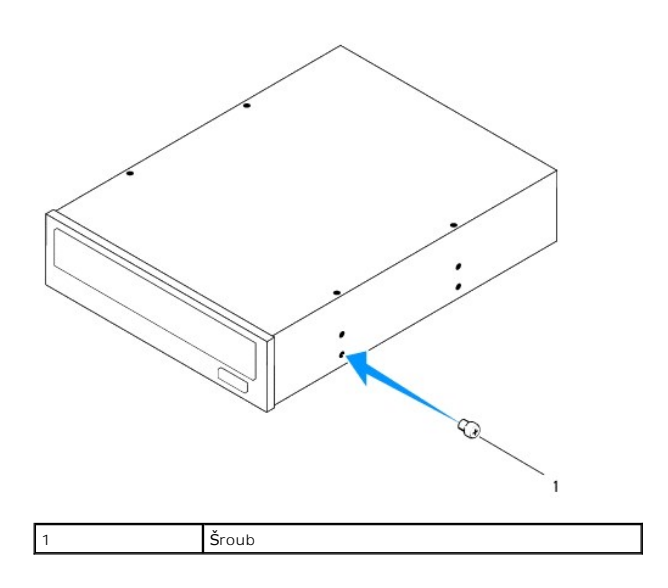

- 3. Z přední části počítače jemně zasuňte optickou mechaniku do pozice.
- 4. Vyrovnejte čtyři otvory pro šrouby na optické jednotce s otvory v panelu disku.
- 5. Zašroubujte dva šrouby upevňující optickou jednotku k panelu jednotky.
- 6. Připojte k optické jednotce napájecí a datový kabel (viz Sou[části systémové desky](file:///C:/data/systems/studio8100/cz/sm/techov.htm#wp1210162)).
- 7. Namontujte přední kryt (viz [Nasazení předního krytu](file:///C:/data/systems/studio8100/cz/sm/bezel.htm#wp1181929)).
- 8. Nasaďte kryt počítače (viz [Nasazení krytu počítač](file:///C:/data/systems/studio8100/cz/sm/cover_re.htm#wp1193653)e).
- 9. Připojte počítač a zařízení k elektrickým zásuvkám a zapněte je.
- 10. Informujte se ohledně instalace softwaru vyžadovaného k chodu jednotky v dokumentaci, dodané s jednotkou.
- 11. Zkontrolujte, zda je nutné provést změny v programu [Nastavení systému](file:///C:/data/systems/studio8100/cz/sm/sys_setu.htm#wp1005451) (viz Nastavení systému).

# <span id="page-23-0"></span>**Čtečka multimediálních karet**

### **Demontáž čtečky multimediálních karet**

- 1. Řiďte se pokyny v části Než zač[nete.](file:///C:/data/systems/studio8100/cz/sm/before.htm#wp1180146)
- 2. Odstraňte kryt počítače (viz [Demontáž](file:///C:/data/systems/studio8100/cz/sm/cover_re.htm#wp1193123) krytu počítače).
- 3. Odstraňte čelní kryt (viz [Sejmutí předního krytu](file:///C:/data/systems/studio8100/cz/sm/bezel.htm#wp1181855)).
- 4. Vyjměte optickou jednotku (viz část [Demontáž optické jednotky](#page-21-2)).
- 5. Sejměte horní kryt (viz [Demontáž horního krytu](file:///C:/data/systems/studio8100/cz/sm/topcover.htm#wp1196672)).
- 6. Vyjměte dva šrouby upevňující čtečku multimediálních karet k přednímu panelu. Šrouby jsou umístěny pod čtečkou multimediálních karet.
- 7. Odpojte kabel čtečky multimediálních karet od konektoru systémové desky (viz Sou[části systémové desky](file:///C:/data/systems/studio8100/cz/sm/techov.htm#wp1210162)).
- 8. Vysuňte a vyjměte čtečku multimediálních karet z počítače, jak znázorňuje obrázek.

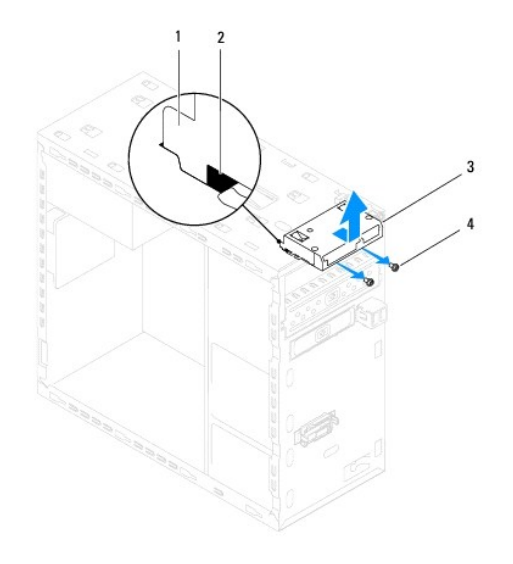

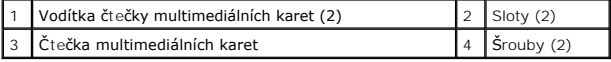

## **Vložení čtečky multimediálních karet**

- 1. Řiďte se pokyny v části Než zač[nete.](file:///C:/data/systems/studio8100/cz/sm/before.htm#wp1180146)
- 2. Jemně zasuňte vodítka čtečky multimediálních karet do slotů na horním panelu.
- 3. Zašroubujte dva šrouby upevňující čtečku multimediálních karet k přednímu panelu.
- 4. Připojte kabel čtečky multimediálních karet ke konektoru systémové desky (viz Sou[části systémové desky](file:///C:/data/systems/studio8100/cz/sm/techov.htm#wp1210162)).
- 5. Nasaďte horní kryt (viz [Výměna horního krytu](file:///C:/data/systems/studio8100/cz/sm/topcover.htm#wp1196693)).
- 6. Nasaďte optickou jednotku (viz část [Montáž optické jednotky](#page-22-0)).
- 7. Namontujte přední kryt (viz [Nasazení předního krytu](file:///C:/data/systems/studio8100/cz/sm/bezel.htm#wp1181929)).
- 8. Nasaďte kryt počítače (viz [Nasazení krytu počítač](file:///C:/data/systems/studio8100/cz/sm/cover_re.htm#wp1193653)e).
- 9. Připojte počítač a zařízení k elektrickým zásuvkám a zapněte je.

#### <span id="page-25-0"></span> **Ventilátory**

**Dell™ Studio XPS™ 8100 Servisní příručka** 

- **Ventilátor skříně**
- **O** [Sestava ventilátoru procesoru a chladič](#page-26-1)e
- VAROVANI: Před manipulací uvnitř počítače si přečtěte bezpečnostní informace dodané s počítačem. Další informace o vzorových bezpečnostních<br>postupech naleznete na webové stránce Soulad s předpisy na adrese www.dell.com/reg
- **VAROVÁNÍ: Zabraňte nebezpečí úrazu elektrickým proudem – před demontáží krytu počítače vždy odpojte počítač z elektrické zásuvky.**
- NAROVÁNÍ: Nepoužívejte počítač s demontovanými kryty (včetně krytů počítače, rámečku, výplňových krytů, vložek do předního panelu atd.).
- UPOZORNENI: Opravy počítače smí provádět pouze kvalifikovaný servisní technik. Záruka se nevztahuje na škody způsobené servisním<br>zásahem, který nebyl schválen společností Dell™.

## <span id="page-25-1"></span>**Ventilátor skříně**

### **Odstranění ventilátoru skříně**

**UPOZORNĚNÍ: Nedotýkejte se lopatek ventilátoru při jeho odstranění ze skříně. Ventilátor by mohl být poškozen.**

- 1. Řiďte se pokyny v části Než zač[nete.](file:///C:/data/systems/studio8100/cz/sm/before.htm#wp1180146)
- 2. Demontujte kryt počítače (viz [Demontáž](file:///C:/data/systems/studio8100/cz/sm/cover_re.htm#wp1193123) krytu počítače).
- 3. Odpojte kabel ventilátoru skříně od konektoru systémové desky (viz Sou[části systémové desky](file:///C:/data/systems/studio8100/cz/sm/techov.htm#wp1210162)).
- 4. Vyjměte čtyři šrouby, které upevňují ventilátor ke skříni.
- 5. Vysuňte a zvedněte ventilátor skříně z počítače, jak znázorňuje obrázek.

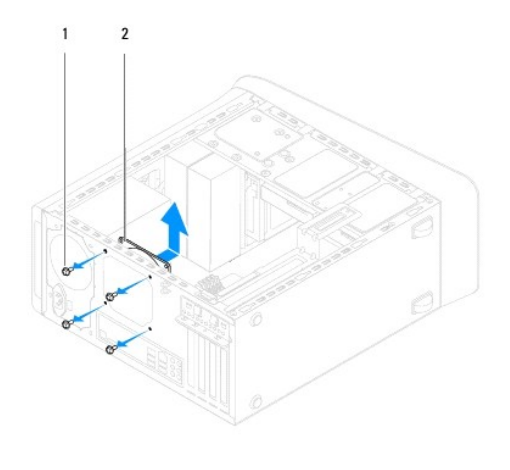

1 Šrouby (4) 2 Ventilátor skříně

#### **Výměna ventilátoru skříně**

- 1. Řiďte se pokyny v části Než zač[nete.](file:///C:/data/systems/studio8100/cz/sm/before.htm#wp1180146)
- 2. Vyrovnejte otvory pro šrouby ventilátoru skříně s otvory pro šrouby ve skříni.
- <span id="page-26-0"></span>3. Nasaďte čtyři šrouby, které upevňují ventilátor ke skříni.
- 4. Připojte kabel ventilátoru skříně ke konektoru systémové desky (viz Sou[části systémové desky](file:///C:/data/systems/studio8100/cz/sm/techov.htm#wp1210162)).
- 5. Nasaďte kryt počítače (viz [Nasazení krytu počítač](file:///C:/data/systems/studio8100/cz/sm/cover_re.htm#wp1193653)e).

### <span id="page-26-1"></span>**Sestava ventilátoru procesoru a chladiče**

- **VAROVÁNÍ: Navzdory plastovému krytu může být sestava chladiče procesoru velmi horká i během normálního provozu. Součástí se můžete dotýkat až po uplynutí dostatečné doby potřebné na vychladnutí.**
- **UPOZORNĚNÍ: Sestava ventilátoru procesoru s chladičem je jedna jednotka. Nedemontujte ventilátor samostatně.**

#### **Demontáž sestavy ventilátoru procesoru a chladiče**

- 1. Řiďte se pokyny v části Než zač[nete.](file:///C:/data/systems/studio8100/cz/sm/before.htm#wp1180146)
- 2. Demontujte kryt počítače (viz [Demontáž](file:///C:/data/systems/studio8100/cz/sm/cover_re.htm#wp1193123) krytu počítače).
- 3. Odpojte kabel ventilátoru skříně od konektoru systémové desky (viz Sou[části systémové desky](file:///C:/data/systems/studio8100/cz/sm/techov.htm#wp1210162)).
- 4. Vložte malý plochý šroubovák do štěrbiny a otočte čtyři upevňující hlavice proti směru hodinových ručiček. Tím se sestava procesoru a chladiče odemkne.
- 5. Zvednutím čtyř upevňujících hlavic uvolněte sestavu procesoru a chladiče ze systémové desky.
- UPOZORN**ENI: Po demontování sestavy ventilátoru procesoru a chladič**e ji položte vzhůru nohama nebo na stranu, aby nedoš<mark>lo k poškození</mark><br>t<mark>eplovodivého rozhraní chladič</mark>e.
- 6. Zvedněte sestavu procesoru a chladiče z počítače.

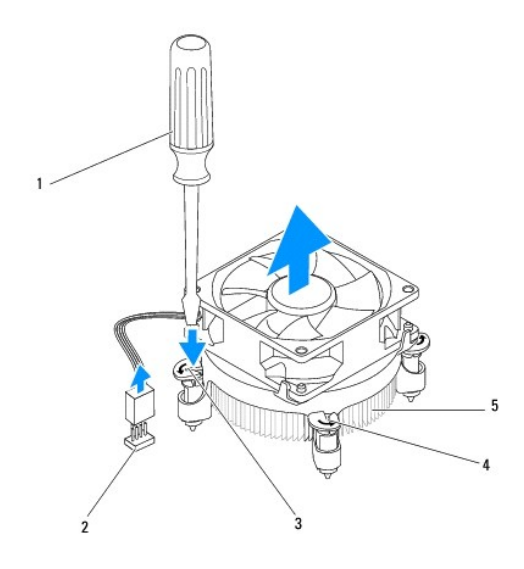

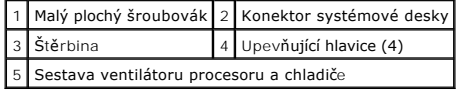

## **Nasazení sestavy ventilátoru procesoru a chladiče**

- 1. Postupujte podle pokynů v části Než zač[nete.](file:///C:/data/systems/studio8100/cz/sm/before.htm#wp1180146)
- 2. Odstraňte teplovodivou pastu ze spodní strany chladiče.
- UPOZORNENI: Používejte výhradně novou teplovodivou pastu. Nová teplovodivá pasta je velmi důležitá pro zajištění odpovídající tepelné vazby,<br>což je požadavek na optimální funkci procesoru.
- 3. Naneste novou teplovodivou pastu na horní stranu procesoru.
- 4. V případě potřeby otočte upevňující hlavice na sestavě ventilátoru procesoru a chladiče a ověřte tak, zda jsou v uzamčené poloze.
- 5. Vyrovnejte a zatlačte čtyři upevňující hlavice na sestavě ventilátoru procesoru a chladiče do otvorů na šrouby na systémové desce.
- 6. Připojte kabel sestavy ventilátoru procesoru a chladiče ke konektoru na systémové desce (viz Sou[části systémové desky](file:///C:/data/systems/studio8100/cz/sm/techov.htm#wp1210162)).
- 7. Nasaďte kryt počítače (viz [Nasazení krytu počítač](file:///C:/data/systems/studio8100/cz/sm/cover_re.htm#wp1193653)e).
- 8. Připojte počítač a zařízení k elektrickým zásuvkám a zapněte je.

# <span id="page-28-0"></span> **Přední panel USB**

**Dell™ Studio XPS™ 8100 Servisní příručka** 

- Demontáž p[ředního panelu USB](#page-28-1)
- **Montáž předního panelu USB**

VAROVANI: Před manipulací uvnitř počítače si přečtěte bezpečnostní informace dodané s počítačem. Další informace o vzorových bezpečnostních<br>postupech naleznete na webové stránce Soulad s předpisy na adrese www.dell.com/reg

**VAROVÁNÍ: Zabraňte nebezpečí úrazu elektrickým proudem – před demontáží krytu počítače vždy odpojte počítač z elektrické zásuvky.** 

NAROVÁNÍ: Nepoužívejte počítač s demontovanými kryty (včetně krytů počítače, rámečku, výplňových krytů, vložek do předního panelu atd.).

UPOZORNENI: Opravy počítače smí provádět pouze kvalifikovaný servisní technik. Záruka se nevztahuje na škody způsobené servisním<br>zásahem, který nebyl schválen společností Dell™.

## <span id="page-28-1"></span>**Demontáž předního panelu USB**

**POZNÁMKA:** Poznamenejte si vedení všech kabelů při jejich demontáži, budete je pak moci snadněji vést správně při montáži do nového předního panelu USB.

- 1. Řiďte se pokyny v části Než zač[nete.](file:///C:/data/systems/studio8100/cz/sm/before.htm#wp1180146)
- 2. Odstraňte kryt počítače (viz [Demontáž](file:///C:/data/systems/studio8100/cz/sm/cover_re.htm#wp1193123) krytu počítače).
- 3. Odstraňte čelní kryt (viz [Sejmutí předního krytu](file:///C:/data/systems/studio8100/cz/sm/bezel.htm#wp1181855)).

UPOZORNENI: Při vysouvání předního panelu USB z počítače postupujte velmi opatrně. Neopatrnost může vést k poškození konektorů kabelů<br>a svorek pro vedení kabelu.

4. Odpojte kabely předního panelu USB od konektorů systémové desky (viz Sou[části systémové desky](file:///C:/data/systems/studio8100/cz/sm/techov.htm#wp1210162)).

- 5. Vyjměte šroub, který připevňuje přední panel USB k přednímu panelu.
- 6. Vysouváním předního panelu směrem dolů uvolněte svorky předního panelu a vytáhněte jej.

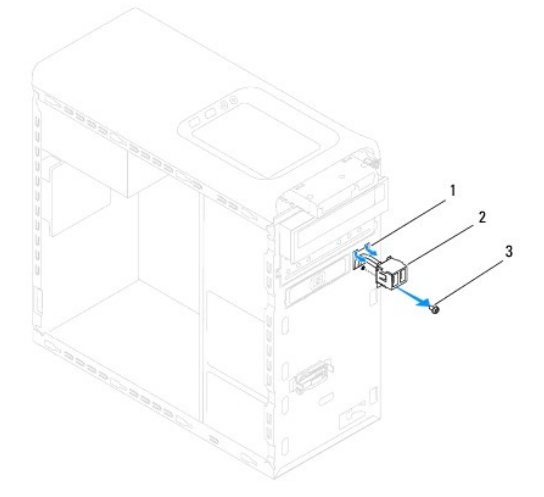

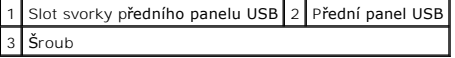

# <span id="page-29-0"></span>**Montáž předního panelu USB**

**UPOZORNĚNÍ: Při zasouvání předního panelu USB do slotu panelu dejte pozor, abyste nepoškodili konektory kabelů a svorky pro přichycení kabelů.**

- 1. Řiďte se pokyny v části Než zač[nete.](file:///C:/data/systems/studio8100/cz/sm/before.htm#wp1180146)
- 2. Vyrovnejte a zasuňte svorku předního panelu USB do slotu předního panelu USB.
- 3. Nasaďte zpět šroub, který připevňuje přední panel USB k přednímu panelu.
- 4. Připojte kabely předního panelu USB ke konektorům základní desky (viz Sou[části systémové desky](file:///C:/data/systems/studio8100/cz/sm/techov.htm#wp1210162)).
- 5. Namontujte přední kryt (viz [Nasazení předního krytu](file:///C:/data/systems/studio8100/cz/sm/bezel.htm#wp1181929)).
- 6. Nasaďte kryt počítače (viz [Nasazení krytu počítač](file:///C:/data/systems/studio8100/cz/sm/cover_re.htm#wp1193653)e).
- 7. Připojte počítač a zařízení k elektrickým zásuvkám a zapněte je.

#### <span id="page-30-0"></span> **Držák grafické karty Dell™ Studio XPS™ 8100 Servisní příručka**

- 
- Demontáž dr[žáku grafické karty](#page-30-1)
- **Montáž držáku grafické karty**
- VAROVANI: Před manipulací uvnitř počítače si přečtěte bezpečnostní informace dodané s počítačem. Další informace o vzorových bezpečnostních<br>postupech naleznete na webové stránce Soulad s předpisy na adrese www.dell.com/reg
- **VAROVÁNÍ: Zabraňte nebezpečí úrazu elektrickým proudem – před demontáží krytu počítače vždy odpojte počítač z elektrické zásuvky.**
- NAROVÁNÍ: Nepoužívejte počítač s demontovanými kryty (včetně krytů počítače, rámečku, výplňových krytů, vložek do předního panelu atd.).
- UPOZORNENI: Opravy počítače smí provádět pouze kvalifikovaný servisní technik. Záruka se nevztahuje na škody způsobené servisním<br>zásahem, který nebyl schválen společností Dell™.
- **POZNÁMKA:** Držák grafické karty je ve vašem počítači k dispozici, pouze pokud jste si při zakoupení objednali grafickou kartu dvojité šířky.

### <span id="page-30-1"></span>**Demontáž držáku grafické karty**

- 1. Řiďte se pokyny v části Než zač[nete.](file:///C:/data/systems/studio8100/cz/sm/before.htm#wp1180146)
- 2. Odstraňte kryt počítače (viz [Demontáž](file:///C:/data/systems/studio8100/cz/sm/cover_re.htm#wp1193123) krytu počítače).
- 3. Demontujte dva šrouby upevňující držák grafické karty k panelu jednotky.
- 4. Otočte držák grafické karty směrem nahoru a zvedněte jej ze slotu závěsné svorky.
- 5. Uložte držák grafické karty stranou na bezpečné místo.

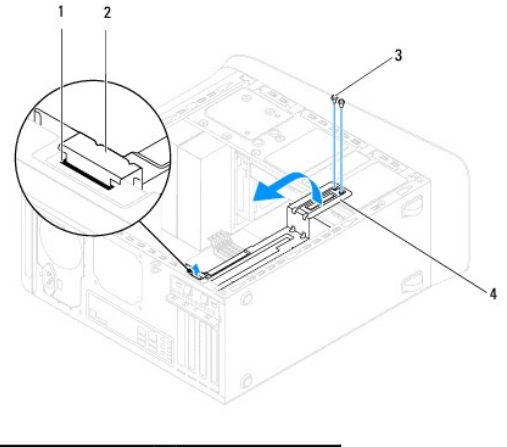

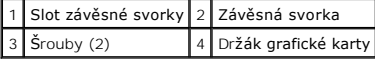

## <span id="page-30-2"></span>**Montáž držáku grafické karty**

- 1. Řiďte se pokyny v části Než zač[nete.](file:///C:/data/systems/studio8100/cz/sm/before.htm#wp1180146)
- 2. Vyrovnejte a vložte závěsnou svorku na držáku grafické karty do slotu závěsné svorky na šasi.
- 3. Otočte držák grafické karty směrem dolů.
- 4. Nasaďte zpět dva šrouby upevňující držák grafické karty k panelu jednotky.

5. Nasaďte kryt počítače (viz [Nasazení krytu počítač](file:///C:/data/systems/studio8100/cz/sm/cover_re.htm#wp1193653)e).

### <span id="page-32-0"></span> **Paměťové moduly Dell™ Studio XPS™ 8100 Servisní příručka**

- [Vyjmutí paměťových modulů](#page-32-1)
- **·** Nasazení paměťových modulů
- VAROVÁNÍ: Před manipulací uvnitř počítače si přečtěte bezpečnostní informace dodané s počítačem. Další informace o vzorových bezpečnostních **postupech naleznete na webové stránce Soulad s předpisy na adrese www.dell.com/regulatory\_compliance.**

**VAROVÁNÍ: Zabraňte nebezpečí úrazu elektrickým proudem – před demontáží krytu počítače vždy odpojte počítač z elektrické zásuvky.** 

NAROVÁNÍ: Nepoužívejte počítač s demontovanými kryty (včetně krytů počítače, rámečku, výplňových krytů, vložek do předního panelu atd.).

UPOZORNENI: Opravy počítače smí provádět pouze kvalifikovaný servisní technik. Záruka se nevztahuje na škody způsobené servisním<br>zásahem, který nebyl schválen společností Dell™.

## <span id="page-32-1"></span>**Vyjmutí paměťových modulů**

- 1. Řiďte se pokyny v části Než zač[nete.](file:///C:/data/systems/studio8100/cz/sm/before.htm#wp1180146)
- 2. Odstraňte kryt počítače (viz [Demontáž](file:///C:/data/systems/studio8100/cz/sm/cover_re.htm#wp1193123) krytu počítače)
- 3. Vyhledejte paměťové moduly na systémové desce (viz Sou[části systémové desky](file:///C:/data/systems/studio8100/cz/sm/techov.htm#wp1210162)).
- 4. Stiskněte zajišťovací sponu na každém konci konektoru paměťového modulu.

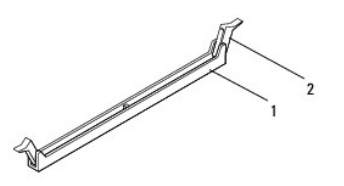

Konektor paměťového modulu 2 Zajišťovací spona

5. Uchopte paměťový modul a vyjměte jej nahoru.

Pokud se paměťový modul obtížně vyjímá, opatrně uvolněte modul kývavým pohybem a vyjměte jej z konektoru.

## <span id="page-32-2"></span>**Nasazení paměťových modulů**

- 1. Řiďte se pokyny v části Než zač[nete.](file:///C:/data/systems/studio8100/cz/sm/before.htm#wp1180146)
- 2. Stiskněte zajišťovací sponu na každém konci konektoru paměťového modulu.
- UPOZORNENI: Opravy počítače smí provádět pouze kvalifikovaný servisní technik. Záruka se nevztahuje na škody způsobené servisním<br>zásahem, který nebyl schválen společností Dell™.
- **UPOZORNĚNÍ: Neinstalujte moduly ECC.**
- UPOZORNENI: Pokud vyjmete originální paměťové moduly z počítače během upgrade paměti, uchovejte je odděleně od jiných modulů, které<br>můžete mít, i když si nové zakoupíte od společnosti Dell™. Pokud to je možné, nepárujte p

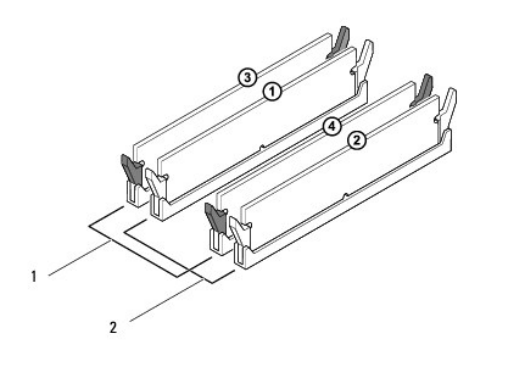

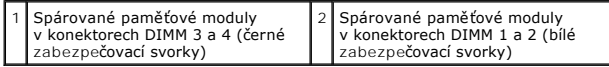

3. Vyrovnejte zářez na dolní straně paměťového modulu s výčnělkem v konektoru.

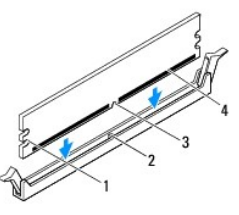

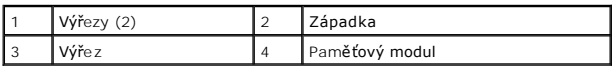

- UPOZORNĚNÍ: Chcete-li zabránit poškození paměťového modulu, stiskněte modul přímo dolů do konektoru a současně stiskněte rovnoměrně<br>každý konec modulu.
- 4. Vložte paměťový modul do konektoru, dokud modul nezapadne do dané pozice.

Pokud vložíte paměťový modul správně, zasuňte zajišťovací spony do výřezů v každém konci modulu.

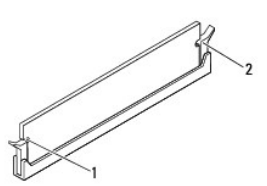

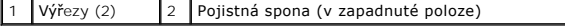

- 5. Nasaďte kryt počítače (viz [Nasazení krytu počítač](file:///C:/data/systems/studio8100/cz/sm/cover_re.htm#wp1193653)e).
- 6. Připojte počítač a zařízení k elektrickým zásuvkám a zapněte je.

Pokud se zobrazí hlášení s informací o změně velikosti paměti, pokračujte stisknutím tlačítka <F1>.

7. Přihlaste se k počítači.

8. Klepněte pravým tlačítkem myši na ikonu **Počítač** na pracovní ploše systému Microsoft® Windows® a dále klepněte na položku **Vlastnosti**.

#### 9. Klepněte na kartu **Obecné**.

10. Chcete-li si ověřit, že paměť byla nainstalována správně, zkontrolujte velikost uváděné paměti (RAM).

# <span id="page-35-0"></span> **Napájecí zdroj**

**Dell™ Studio XPS™ 8100 Servisní příručka** 

- Odstran[ění zdroje napájení](#page-35-1)  **Montáž napájecího zdroje**
- 

VAROVANI: Před manipulací uvnitř počítače si přečtěte bezpečnostní informace dodané s počítačem. Další informace o vzorových bezpečnostních<br>postupech naleznete na webové stránce Soulad s předpisy na adrese www.dell.com/reg

**VAROVÁNÍ: Zabraňte nebezpečí úrazu elektrickým proudem – před demontáží krytu počítače vždy odpojte počítač z elektrické zásuvky.** 

NAROVÁNÍ: Nepoužívejte počítač s demontovanými kryty (včetně krytů počítače, rámečku, výplňových krytů, vložek do předního panelu atd.).

UPOZORNENI: Opravy počítače smí provádět pouze kvalifikovaný servisní technik. Záruka se nevztahuje na škody způsobené servisním<br>zásahem, který nebyl schválen společností Dell™.

## <span id="page-35-1"></span>**Odstranění zdroje napájení**

- 1. Řiďte se pokyny v části Než zač[nete.](file:///C:/data/systems/studio8100/cz/sm/before.htm#wp1180146)
- 2. Odstraňte kryt počítače (viz [Demontáž](file:///C:/data/systems/studio8100/cz/sm/cover_re.htm#wp1193123) krytu počítače).
- 3. Odpojte kabely stejnosměrného napájení od systémové desky a diskových jednotek (viz Sou[části systémové desky](file:///C:/data/systems/studio8100/cz/sm/techov.htm#wp1210162)).
- 4. Demontujte všechny kabely ze zajišťovací spony na boku napájecího zdroje.
- 5. Vyjměte čtyři šrouby, které upevňují napájecí zdroj k šasi.
- 6. Stisknutím svorky napájecího zdroje odpojte zdroj napájení od šasi.

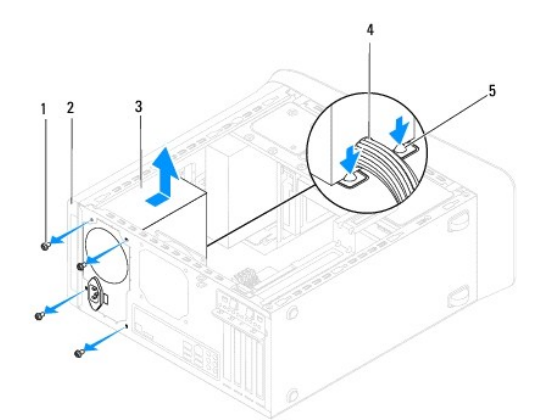

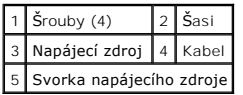

## <span id="page-35-2"></span>**Montáž napájecího zdroje**

- 1. Řiďte se pokyny v části Než zač[nete.](file:///C:/data/systems/studio8100/cz/sm/before.htm#wp1180146)
- 2. Vyrovnejte otvory pro šrouby v napájecím zdroji s otvory pro šrouby v šasi.

VAROVANI: Pokud nenasadíte a nedotáhnete všechny šrouby, může to způsobit úraz elektrickým proudem, protože všechny šrouby jsou součástí<br>uzemnění.

- 3. Nasaďte čtyři šrouby, které upevňují napájecí zdroj k šasi.
- 4. Připojte stejnosměrné napájecí kabely k systémové desce a diskovým jednotkám (viz Sou[části systémové desky](file:///C:/data/systems/studio8100/cz/sm/techov.htm#wp1210162)).
- 5. Nasaďte kryt počítače (viz [Nasazení krytu počítač](file:///C:/data/systems/studio8100/cz/sm/cover_re.htm#wp1193653)e).
- 6. Zkontrolujte volicí spínač napětí (pokud je použit) a ujistěte se, že je zvoleno správné napětí.
- 7. Připojte počítač a zařízení k elektrickým zásuvkám a zapněte je.

#### <span id="page-37-0"></span> **Modul tlačítka napájení Dell™ Studio XPS™ 8100 Servisní příručka**

- Demontáž modulu tla[čítka napájení](#page-37-1)
- Montáž modulu tla[čítka napájení](#page-37-2)
- VAROVANI: Před manipulací uvnitř počítače si přečtěte bezpečnostní informace dodané s počítačem. Další informace o vzorových bezpečnostních<br>postupech naleznete na webové stránce Soulad s předpisy na adrese www.dell.com/reg
- **VAROVÁNÍ: Zabraňte nebezpečí úrazu elektrickým proudem – před demontáží krytu počítače vždy odpojte počítač z elektrické zásuvky.**
- NAROVÁNÍ: Nepoužívejte počítač s demontovanými kryty (včetně krytů počítače, rámečku, výplňových krytů, vložek do předního panelu atd.).
- UPOZORNENI: Opravy počítače smí provádět pouze kvalifikovaný servisní technik. Záruka se nevztahuje na škody způsobené servisním<br>zásahem, který nebyl schválen společností Dell™.

## <span id="page-37-1"></span>**Demontáž modulu tlačítka napájení**

- 1. Řiďte se pokyny v části Než zač[nete.](file:///C:/data/systems/studio8100/cz/sm/before.htm#wp1180146)
- 2. Odstraňte kryt počítače (viz [Demontáž](file:///C:/data/systems/studio8100/cz/sm/cover_re.htm#wp1193123) krytu počítače).
- 3. Odstraňte čelní kryt (viz [Sejmutí předního krytu](file:///C:/data/systems/studio8100/cz/sm/bezel.htm#wp1181855)).
- 4. Vyjměte optickou jednotku (viz část [Demontáž optické jednotky](file:///C:/data/systems/studio8100/cz/sm/drives.htm#wp1238191)).
- 5. Sejměte horní kryt (viz [Demontáž horního krytu](file:///C:/data/systems/studio8100/cz/sm/topcover.htm#wp1196672)).
- 6. Odpojte kabel modulu tlačítka napájení od konektoru základní desky FP1 (viz Sou[části systémové desky](file:///C:/data/systems/studio8100/cz/sm/techov.htm#wp1210162)).
- 7. Zatlačením na výčnělky modulu tlačítka napájení je uvolněte z horního panelu a zvedněte modul tlačítka napájení.

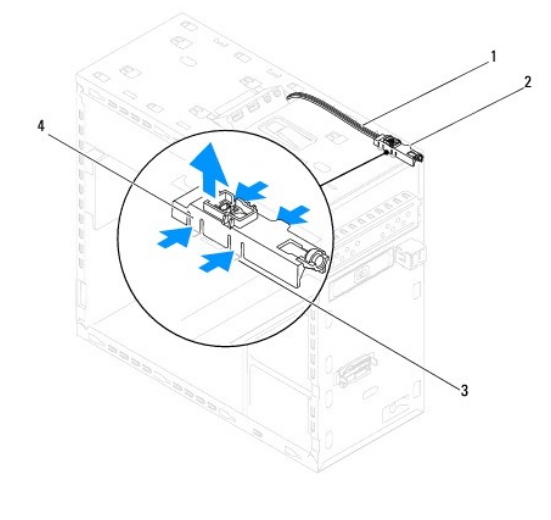

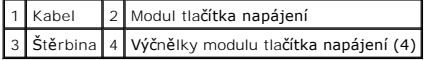

8. Modul tlačítka napájení odložte stranou na bezpečné místo.

## <span id="page-37-2"></span>**Montáž modulu tlačítka napájení**

- 1. Řiďte se pokyny v části Než zač[nete.](file:///C:/data/systems/studio8100/cz/sm/before.htm#wp1180146)
- 2. Vyrovnejte a stiskněte výčnělky tlačítka napájení do slotů na horním panelu.
- 3. Připojte kabel modulu tlačítka napájení ke konektoru základní desky FP1 (viz Sou[části systémové desky](file:///C:/data/systems/studio8100/cz/sm/techov.htm#wp1210162)).
- 4. Nasaďte horní kryt (viz [Výměna horního krytu](file:///C:/data/systems/studio8100/cz/sm/topcover.htm#wp1196693)).
- 5. Nasaďte optickou jednotku (viz část [Montáž optické jednotky](file:///C:/data/systems/studio8100/cz/sm/drives.htm#wp1238440)).
- 6. Namontujte přední kryt (viz [Nasazení předního krytu](file:///C:/data/systems/studio8100/cz/sm/bezel.htm#wp1181929)).
- 7. Nasaďte kryt počítače (viz [Nasazení krytu počítač](file:///C:/data/systems/studio8100/cz/sm/cover_re.htm#wp1193653)e).
- 8. Připojte počítač a zařízení k elektrickým zásuvkám a zapněte je.

# <span id="page-39-0"></span> **Systémová deska**

**Dell™ Studio XPS™ 8100 Servisní příručka** 

- Odstran[ění systémové desky](#page-39-1)
- **Montáž systémové desky**
- [Zadání kódu servisního štítku do systému BIOS](#page-40-1)
- VAROVANI: Před manipulací uvnitř počítače si přečtěte bezpečnostní informace dodané s počítačem. Další informace o vzorových bezpečnostních<br>postupech naleznete na webové stránce Soulad s předpisy na adrese www.dell.com/reg

**VAROVÁNÍ: Zabraňte nebezpečí úrazu elektrickým proudem – před demontáží krytu počítače vždy odpojte počítač z elektrické zásuvky.** 

NAROVÁNÍ: Nepoužívejte počítač s demontovanými kryty (včetně krytů počítače, rámečku, výplňových krytů, vložek do předního panelu atd.).

UPOZORNENI: Opravy počítače smí provádět pouze kvalifikovaný servisní technik. Záruka se nevztahuje na škody způsobené servisním<br>zásahem, který nebyl schválen společností Dell™.

### <span id="page-39-1"></span>**Odstranění systémové desky**

- 1. Řiďte se pokyny v části Než zač[nete.](file:///C:/data/systems/studio8100/cz/sm/before.htm#wp1180146)
- 2. Odstraňte kryt počítače (viz [Demontáž](file:///C:/data/systems/studio8100/cz/sm/cover_re.htm#wp1193123) krytu počítače).
- 3. Pokud je to nutné, vyjměte karty PCI a PCI Express (viz [Demontování karty PCI a PCI Express](file:///C:/data/systems/studio8100/cz/sm/cards.htm#wp1215260))
- 4. Vyjměte sestavu ventilátoru procesoru a chladiče (viz **[Demontáž sestavy ventilátoru procesoru a chladič](file:///C:/data/systems/studio8100/cz/sm/fan.htm#wp1202608)e**).
- 5. Vyjměte procesor (viz část [Demontáž](file:///C:/data/systems/studio8100/cz/sm/cpu.htm#wp1182904) procesoru).
- 6. Vyjměte paměťové moduly (viz <u>[Vyjmutí paměťových modulů](file:///C:/data/systems/studio8100/cz/sm/memory.htm#wp1194463)</u>) a poznamenejte si, který paměťový modul jste vyjmuli z jednotlivých slotů DIMM tak, aby<br>bylo možné po výměně systémové desky vložit paměťové moduly do stejného s
- 7. Odpojte všechny kabely připojené k systémové desce (viz <u>Sou[části systémové desky](file:///C:/data/systems/studio8100/cz/sm/techov.htm#wp1210162)</u>). Před odpojením kabelů si poznamenejte vedení všech kabelů,<br>aby bylo snazší jejich správné vedení při instalaci nové systémové desky.
- 8. Vyjměte osm šroubů, které upevňují systémovou desku ke skříni.

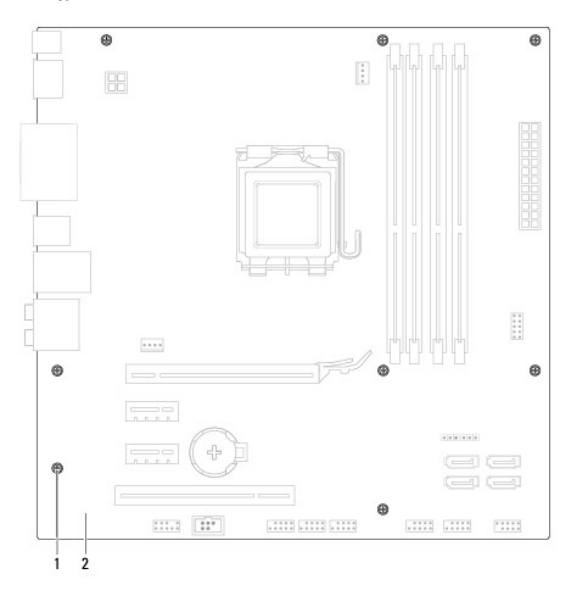

1 Šrouby (8) 2 Systémová deska

9. Zvedněte systémovou desku a vyjměte ji ven.

10. Porovnejte systémovou desku, kterou jste právě demontovali, s náhradní deskou a ujistěte se, že jsou shodné.

**POZNÁMKA:** Některé součásti a konektory na náhradní systémové desce mohou být umístěny jinde než na stávající desce.

**2 POZNÁMKA:** Nastavení zkratovací propojky na náhradní systémové desce je přednastaveno z výroby.

### <span id="page-40-0"></span>**Montáž systémové desky**

- 1. Řiďte se pokyny v části Než zač[nete.](file:///C:/data/systems/studio8100/cz/sm/before.htm#wp1180146)
- 2. Opatrně vyrovnejte systémovou desku ve skříni a zasuňte ji k zadní části počítače.
- 3. Nasaďte osm šroubů a upevněte systémovou desku ke skříni.
- 4. Připojte kabely, které jste od systémové desky odpojili (viz Sou[části systémové desky](file:///C:/data/systems/studio8100/cz/sm/techov.htm#wp1210162)).
- 5. Namontujte procesor (viz část Výmě[na procesoru\)](file:///C:/data/systems/studio8100/cz/sm/cpu.htm#wp1183018).
- 6. Nasaďte sestavu ventilátoru a chladiče procesoru (viz část [Nasazení sestavy ventilátoru procesoru a chladič](file:///C:/data/systems/studio8100/cz/sm/fan.htm#wp1203025)e).
- **UPOZORNĚNÍ: Opravy počítače smí provádět pouze kvalifikovaný servisní technik. Záruka se nevztahuje na škody způsobené servisním zásahem, který nebyl schválen společností Dell™.**
- **UPOZORNĚNÍ: Zkontrolujte, zda je sestava chladiče řádně usazena a upevněna.**
- 7. Namontujte paměťové moduly (viz část [Nasazení paměťových modulů](file:///C:/data/systems/studio8100/cz/sm/memory.htm#wp1181618)).
- 8. Pokud jste odpojili karty PCI a PCI Express, vraťte je zpět (viz [Montáž karet PCI a PCI Express](file:///C:/data/systems/studio8100/cz/sm/cards.htm#wp1195821)).
- 9. Nasaďte kryt počítače (viz [Nasazení krytu počítač](file:///C:/data/systems/studio8100/cz/sm/cover_re.htm#wp1193653)e).
- 10. Připojte počítač a zařízení k elektrickým zásuvkám a zapněte je.
- 11. Podle potřeby proveďte aktualizaci systému BIOS.

**POZNÁMKA:** Informace o aktualizaci systému BIOS viz [Aktualizace systému BIOS](file:///C:/data/systems/studio8100/cz/sm/bios.htm#wp1181893).

## <span id="page-40-1"></span>**Zadání kódu servisního štítku do systému BIOS**

- 1. Zapněte počítač.
- 2. Stisknutím klávesy <F2> během režimu POST přejděte do programu pro nastavení systému.
- 3. Přejděte na kartu Security (Zabezpečení) a zadejte kód servisního štítku do pole Set Service Tag (Nastavit servisní štítek).

### <span id="page-41-0"></span> **Nastavení systému**

**Dell™ Studio XPS™ 8100 Servisní příručka** 

- **Přehled**
- [Vymazání zapomenutých hesel](#page-44-0)
- [Vymazání nastavení paměti CMOS](#page-44-1)

### <span id="page-41-1"></span>**Přehled**

Program Nastavení systému používejte pro následující úkony:

- l Změna informace o konfiguraci systému po přidání, změně nebo odebrání hardwaru v počítači.
- l Nastavení nebo změna uživatelem volitelných možností, například hesla.
- l Zjištění aktuální velikost paměti a nastavení typu nainstalovaného pevného disku.
- UPOZORNENI: Opravy počítače smí provádět pouze kvalifikovaný servisní technik. Záruka se nevztahuje na škody způsobené servisním<br>zásahem, který nebyl schválen společností Dell™.

UPOZORN**ENI: Pokud nejste odborným už**ivatelem po**čítač**e, nem**ěňte nastavení tohoto programu. Některé změ**ny by mohly zp**ůsobit nesprávnou**<br>funkci po**čítač**e.

<span id="page-41-2"></span>**POZNÁMKA:** Než začnete měnit program Nastavení systému, doporučuje se zapsat si informace na obrazovkách tohoto programu pro pozdější potřebu.

### **Otevření programu Nastavení systému**

- 1. Zapněte (nebo restartujte) počítač.
- 2. Když se zobrazí modré logo DELL™, sledujte výzvu ke stisknutí klávesy F2, a pak ihned stiskněte klávesu <F2>.
	- **POZNÁMKA:** Výzva F2 označuje, že se inicializovala klávesnice. Tato výzva se může zobrazit velmi rychle, musíte tedy obrazovku pečlivě sledovat<br>a pak ihned stisknout klávesu <F2>. Pokud stisknete klávesu <F2> před zobraze (viz [Vypnutí počítač](file:///C:/data/systems/studio8100/cz/sm/before.htm#wp1180391)e).

#### **Obrazovky programu Nastavení systému**

Program Nastavení systému zobrazuje aktuální nebo měnitelné informace o konfiguraci počítače. Informace na obrazovce jsou rozděleny do tří oblastí: seznam možností, pole aktivní možnosti a funkce kláves. **Nabídka** — zobrazuje se v horní části okna programu Nastavení systému. Toto pole zpřístupňuje nabídku možností programu Nastavení systému. K navigaci

použijte šipky nahoru a dolů. Když je vybrána možnost **Nabídka**, uvádí **Seznam možností** jednotlivé volby, které definují hardware nainstalovaný v počítači. Seznam možností — zobrazuje se na levé straně<br>okna programu Nastavení systému. Toto pole<br>obsahuje funkce, které definují konfiguraci<br>počítače, včetně nainstalovaného hardwaru,<br>režimu řízení spotřeby a funkcí zabezpečení.<br>Š zobrazí aktuální a dostupná nastavení možností. **Pole možností** — zobrazuje se na pravé straně okna **Seznam možností** a obsahuje informace o každé možnosti uvedené v **Seznamu možností**. V tomto poli můžete najít informace o počítači |<br>a provést změny nastavení. Stiskněte klávesu <Enter> a proveďte || změny aktuálního nastavení. Stiskněte klávesu <ESC> a vraťte se do **Seznamu možností**. **POZNÁMKA:** Ne všechny možnosti v seznamu **Pole možností** jsou měnitelné. **Nápověda** — zobrazuje se na pravé straně okna programu Nastavení systému a obsahuje informace nápovědy o položce vybrané v **Seznamu možností**. **Funkce kláves** — pole se zobrazuje pod **Polem možností** a uvádí seznam kláves a jejich funkcí v aktivním poli programu Nastavení systému.

#### **Možnosti programu Nastavení systému**

**POZNÁMKA:** Položky uvedené v této tabulce mohou být různé v závislosti na počítači a nainstalovaných zařízeních.

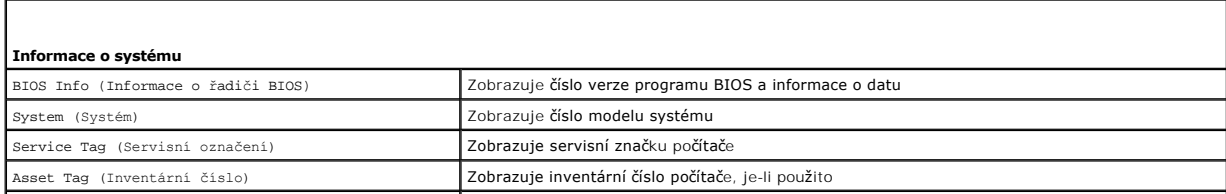

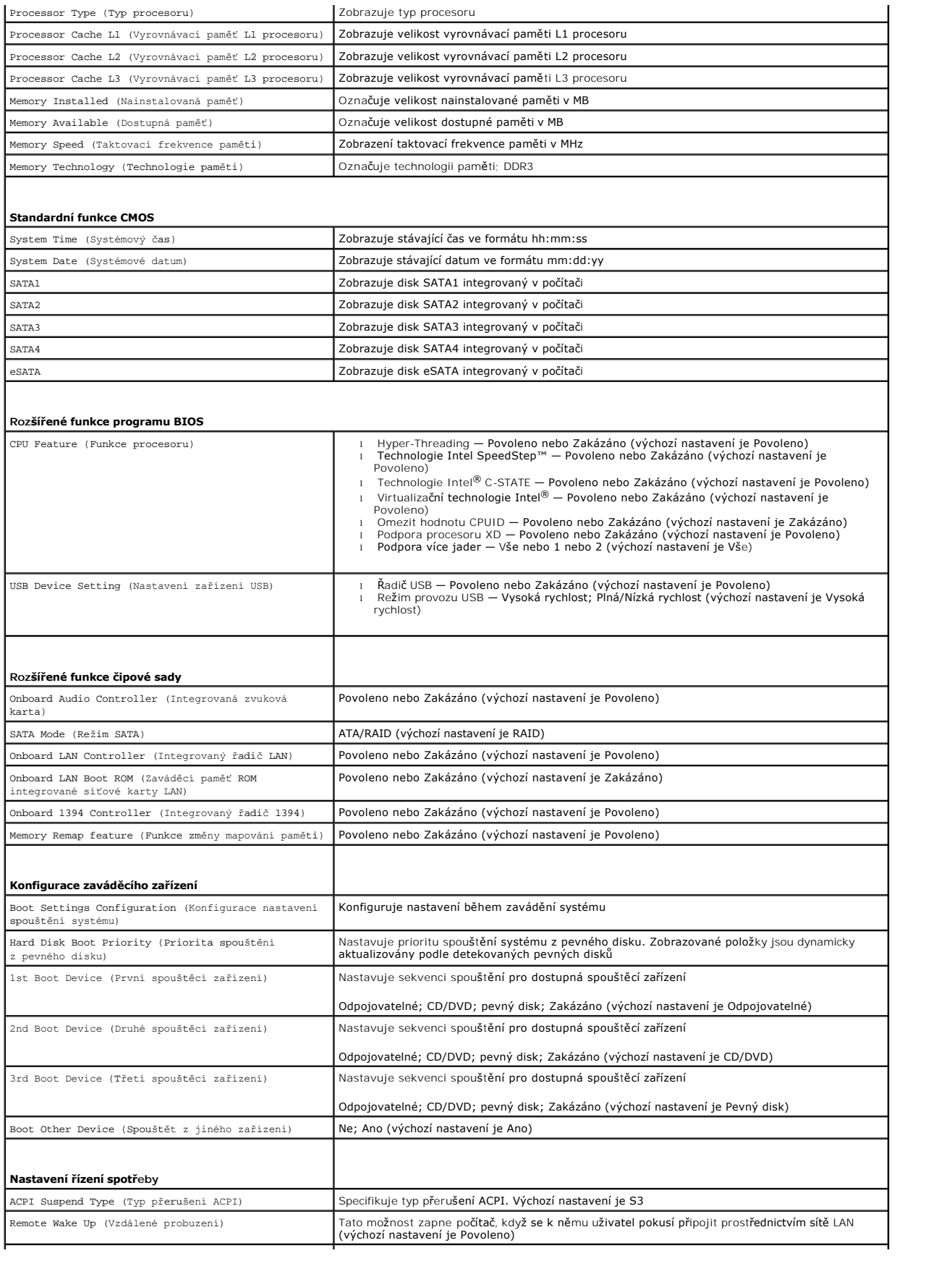

![](_page_43_Picture_331.jpeg)

#### **Sekvence zavádění**

Tato funkce umožňuje změnit sekvenci zavádění systému z jednotlivých zařízení.

#### **Možnosti zavádění**

- ı **Pevný disk** počítač se pokusí spustit systém z primárního pevného disku. Pokud na disku není žádný operační systém, počítač vygeneruje chybové<br>hlášení.
- l **Jednotka CD/DVD** počítač se pokusí spustit systém z jednotky CD/DVD. Pokud v jednotce není žádný disk CD/DVD, nebo pokud disk CD/DVD neobsahuje žádný operační systém, počítač vygeneruje chybové hlášení.
- ı Pam**ěťové zařízení USB Flash** připojte do portu USB paměťové zařízení a restartujte počítač. Pokud se na obrazovce zobrazí zpráva ஈ12 = в∞t<br>Menu (F12 = Nabídka zavádění), stiskněte klávesu <F12>. Program BIOS detekuje

**POZNÁMKA:** Chcete-li spustit systém ze zařízení USB, zařízení musí být schopno systém spouštět. Chcete-li se ujistit, zda je zařízení spouštěcí,<br>informujte se v dokumentaci zařízení.

#### **Změna sekvence zavádění systému pro aktuální zavádění**

Tuto funkci můžete použít ke změně zaváděcí/spouštěcí sekvence, například tak, aby počítač zavedl systém z jednotky CD, a mohli jste tak spustit aplikaci Dell<br>Diagnostics na disku *Ovladače a nástroje*. Po dokončení diagno

- 1. Pokud spouštíte systém z paměťového zařízení USB, připojte zařízení USB ke konektoru USB.
- 2. Zapněte (nebo restartujte) počítač.
- 3. Jakmile se na obrazovce zobrazí zpráva F2 = Setup, F12 = Boot Menu (F12 = Nabídka zavádění), stiskněte klávesu <F12>.

Pokud čekáte příliš dlouho a objeví se logo operačního systému, počkejte, dokud se nezobrazí plocha Microsoft® Windows®. Potom vypněte počítač a akci zopakujte.

Zobrazí se **Boot Device Menu** (Nabídka zaváděcích zařízení systému) uvádějící všechna dostupná zaváděcí zařízení. Každé zařízení je označeno číslem.

4. V nabídce **Boot Device Menu** (Nabídka zaváděcích zařízení systému) vyberto to, ze kterého chcete zavést system.

Pokud například spouštíte systém ze zařízení USB, vyberte možnost **USB Flash Device** (Zařízení USB Flash) a stiskněte klávesu <Enter>.

**POZNÁMKA:** Chcete-li spustit systém ze zařízení USB, zařízení musí být schopno systém spouštět. Chcete-li se ujistit, zda je zařízení zaváděcí, informujte se v dokumentaci zařízení.

#### **Změna zaváděcí sekvence pro budoucí zavádění systému**

- 1. Spusťte program pro nastavení systému (viz Otev[ření programu Nastavení systému](#page-41-2)).
- 2. Pomocí šipek vyberte položku nabídky **Boot Device Configuration** (Konfigurace zaváděcího zařízení), stiskněte klávesu <Enter>, a aktivujte tak nabídku.

**POZNÁMKA:** Zapište si stávající sekvenci zavádění zařízení pro případ, že ji budete chtít obnovit.

- 3. K listování seznamem zařízení použijte šipku nahoru nebo dolů.
- 4. Stiskněte klávesu (+) nebo (–) a změňte prioritu zaváděcích zařízení.

## <span id="page-44-0"></span>**Vymazání zapomenutých hesel**

**VAROVÁNÍ: Před provedením libovolného z postupů v této části si pročtěte bezpečnostní pokyny dodané s počítačem.** 

**VAROVÁNÍ: Před vymazáním nastaveného hesla musí být počítač odpojen od elektrické sítě.** 

- 1. Řiďte se pokyny v části Než zač[nete.](file:///C:/data/systems/studio8100/cz/sm/before.htm#wp1180146)
- 2. Odstraňte kryt počítače (viz [Demontáž](file:///C:/data/systems/studio8100/cz/sm/cover_re.htm#wp1193123) krytu počítače).
- 3. Vyhledejte 3kolíkovou zkratovací propojku vymazání hesla (PSWD1) na systémové desce (viz Sou[části systémové desky](file:///C:/data/systems/studio8100/cz/sm/techov.htm#wp1210162)).

![](_page_44_Figure_8.jpeg)

- 4. Sejměte 2kolíkovou zkratovací propojku z kolíků 2 a 3 a nasaďte ji na kolíky 1 a 2.
- 5. Zapnutím počítače heslo vymažte.
- 6. Vypněte počítač a odpojte ho i všechna připojená zařízení z elektrických zásuvek.
- 7. Sejměte 2kolíkovou zkratovací propojku z kolíků 1 a 2 a nasaďte ji na kolíky 2 a 3 a funkci hesla opět aktivujte.
- 8. Nasaďte kryt počítače (viz [Nasazení krytu počítač](file:///C:/data/systems/studio8100/cz/sm/cover_re.htm#wp1193653)e).
- 9. Připojte počítač a zařízení k elektrickým zásuvkám a zapněte je.

## <span id="page-44-1"></span>**Vymazání nastavení paměti CMOS**

**VAROVÁNÍ: Před provedením libovolného z postupů v této části si pročtěte bezpečnostní pokyny dodané s počítačem.** 

**A** VAROVÁNÍ: Před vymazáním nastavení CMOS musí být počítač odpojen od elektrické sítě.

- 1. Řiďte se pokyny v části Než zač[nete.](file:///C:/data/systems/studio8100/cz/sm/before.htm#wp1180146)
- 2. Odstraňte kryt počítače (viz [Demontáž](file:///C:/data/systems/studio8100/cz/sm/cover_re.htm#wp1193123) krytu počítače).
- 3. Vyhledejte 3kolíkovou zkratovací propojku CMOS (CLR\_CMOS1) na systémové desce (viz Sou[části systémové desky](file:///C:/data/systems/studio8100/cz/sm/techov.htm#wp1210162)).

![](_page_45_Figure_0.jpeg)

- 4. Sejměte 2kolíkovou zkratovací propojku z kolíků 2 a 3 a nasaďte ji na kolíky 1 a 2.
- 5. Vyčkejte asi pět sekund na vymazání CMOS.
- 6. Sejměte 2kolíkovou zkratovací propojku z kolíků 1 a 2 a nasaďte ji na kolíky 2 a 3.
- 7. Nasaďte kryt počítače (viz [Demontáž](file:///C:/data/systems/studio8100/cz/sm/cover_re.htm#wp1193123) krytu počítače).
- 8. Připojte počítač a zařízení k elektrickým zásuvkám a zapněte je.

#### <span id="page-46-0"></span> **Technický přehled Dell™ Studio XPS™ 8100 Servisní příručka**

- [Pohled dovnit](#page-46-1)ř počítače
- Sou[části systémové desky](#page-46-2)

VAROVANI: Před manipulací uvnitř počítače si přečtěte bezpečnostní informace dodané s počítačem. Další informace o vzorových bezpečnostních<br>postupech naleznete na webové stránce Soulad s předpisy na adrese www.dell.com/reg

# <span id="page-46-1"></span>**Pohled dovnitř počítače**

![](_page_46_Figure_6.jpeg)

![](_page_46_Picture_113.jpeg)

# <span id="page-46-2"></span>**Součásti systémové desky**

![](_page_47_Figure_0.jpeg)

![](_page_47_Picture_223.jpeg)

**Dell™ Studio XPS™ 8100 Servisní příručka** 

**POZNÁMKA:** POZNÁMKA označuje důležité informace, které pomáhají lepšímu využití počítače.

**UPOZORNĚNÍ: UPOZORNĚNÍ označuje nebezpečí poškození hardwaru nebo ztráty dat a popisuje, jak se lze problému vyhnout.** 

**VAROVÁNÍ: VAROVÁNÍ označuje možnost poškození majetku, ohrožení na zdraví či usmrcení osob.** 

**Informace v tomto dokumentu se mohou změnit bez předchozího oznámení. © 2009 Dell Inc. Všechna práva vyhrazena.**

Jakékoli rozšiřování a kopírování těchto materiálů bez písemného povolení společnosti Dell Inc. je přísně zakázáno.

Ochranné známky použité v tomto textu: *Dell,* logo DELL a Studio XPS jsou ochranné známky společnosti Dell Inc; Intel a Intel SpeedStep jsou buď ochranné známky nebo<br>registrované ochranné známky společnosti Microsoft Corp

V tomto dokumentu mohou být použity další ochranné známky a obchodní názvy odkazující na právnické osoby a organizace, které si činí na dané ochranné známky a obchodní názvy produktů nárok. Společnost Dell Inc. se zříká jakéhokoli zájmu na vlastnictví ochranných známek a obchodních názvů jiných než svých vlastních.

Prosinec 2009 Rev. A00

## <span id="page-49-0"></span> **Horní kryt**

**Dell™ Studio XPS™ 8100 Servisní příručka** 

- **O** Demontáž horního krytu
- [Výměna horního krytu](#page-49-2)

VAROVANI: Před manipulací uvnitř počítače si přečtěte bezpečnostní informace dodané s počítačem. Další informace o vzorových bezpečnostních<br>postupech naleznete na webové stránce Soulad s předpisy na adrese www.dell.com/reg

**VAROVÁNÍ: Zabraňte nebezpečí úrazu elektrickým proudem – před demontáží krytu počítače vždy odpojte počítač z elektrické zásuvky.** 

NAROVÁNÍ: Nepoužívejte počítač s demontovanými kryty (včetně krytů počítače, rámečku, výplňových krytů, vložek do předního panelu atd.).

UPOZORNENI: Opravy počítače smí provádět pouze kvalifikovaný servisní technik. Záruka se nevztahuje na škody způsobené servisním<br>zásahem, který nebyl schválen společností Dell™.

## <span id="page-49-1"></span>**Demontáž horního krytu**

- 1. Řiďte se pokyny v části Než zač[nete.](file:///C:/data/systems/studio8100/cz/sm/before.htm#wp1180146)
- 2. Odstraňte kryt počítače (viz [Demontáž](file:///C:/data/systems/studio8100/cz/sm/cover_re.htm#wp1193123) krytu počítače).
- 3. Odstraňte čelní kryt (viz [Sejmutí předního krytu](file:///C:/data/systems/studio8100/cz/sm/bezel.htm#wp1181855)).
- 4. Vyjměte optickou jednotku (viz část [Demontáž optické jednotky](file:///C:/data/systems/studio8100/cz/sm/drives.htm#wp1238191)).
- 5. Vytáhněte uvolňovací výčnělek a posouvejte horní kryt do přední části počítače, aby se uvolnily výčnělky horního krytu ze slotů na horním panelu.
- 6. Vytáhněte horní kryt z horního panelu.

![](_page_49_Figure_16.jpeg)

![](_page_49_Picture_244.jpeg)

7. Postavte horní kryt na bezpečné místo.

## <span id="page-49-2"></span>**Výměna horního krytu**

- 1. Řiďte se pokyny v části Než zač[nete.](file:///C:/data/systems/studio8100/cz/sm/before.htm#wp1180146)
- 2. Vyrovnejte výčnělky na horním krytu se sloty horního panelu.
- 3. Zatlačte a zasouvejte horní kryt směrem k zadní straně počítače, dokud nezapadne na místo.
- 4. Nasaďte optickou jednotku (viz část [Montáž optické jednotky](file:///C:/data/systems/studio8100/cz/sm/drives.htm#wp1238440)).
- 5. Namontujte přední kryt (viz [Nasazení předního krytu](file:///C:/data/systems/studio8100/cz/sm/bezel.htm#wp1181929)).
- 6. Nasaďte kryt počítače (viz [Nasazení krytu počítač](file:///C:/data/systems/studio8100/cz/sm/cover_re.htm#wp1193653)e).

#### <span id="page-51-0"></span> **Horní vstupní/výstupní panel Dell™ Studio XPS™ 8100 Servisní příručka**

- [Demontáž horního vstupního/výstupního panelu](#page-51-1)
- **Montáž horního vstupního/výstupního panelu**

VAROVANI: Před manipulací uvnitř počítače si přečtěte bezpečnostní informace dodané s počítačem. Další informace o vzorových bezpečnostních<br>postupech naleznete na webové stránce Soulad s předpisy na adrese www.dell.com/reg

**VAROVÁNÍ: Zabraňte nebezpečí úrazu elektrickým proudem – před demontáží krytu počítače vždy odpojte počítač z elektrické zásuvky.** 

NAROVÁNÍ: Nepoužívejte počítač s demontovanými kryty (včetně krytů počítače, rámečku, výplňových krytů, vložek do předního panelu atd.).

UPOZORNENI: Opravy počítače smí provádět pouze kvalifikovaný servisní technik. Záruka se nevztahuje na škody způsobené servisním<br>zásahem, který nebyl schválen společností Dell™.

## <span id="page-51-1"></span>**Demontáž horního vstupního/výstupního panelu**

**POZNÁMKA:** Poznamenejte si vedení všech kabelů při jejich demontáži, budete je pak moci snadněji vést správně při montáži do nového horního<br>vstupního/výstupního panelu.

- 1. Řiďte se pokyny v části Než zač[nete.](file:///C:/data/systems/studio8100/cz/sm/before.htm#wp1180146)
- 2. Odstraňte kryt počítače (viz [Demontáž](file:///C:/data/systems/studio8100/cz/sm/cover_re.htm#wp1193123) krytu počítače).
- 3. Odstraňte čelní kryt (viz [Sejmutí předního krytu](file:///C:/data/systems/studio8100/cz/sm/bezel.htm#wp1181855)).
- 4. Vyjměte optickou jednotku (viz část [Demontáž optické jednotky](file:///C:/data/systems/studio8100/cz/sm/drives.htm#wp1238191)).
- 5. Sejměte horní kryt (viz [Demontáž horního krytu](file:///C:/data/systems/studio8100/cz/sm/topcover.htm#wp1196672)).
- 6. Odpojte kabely horního vstupního/výstupního panelu od konektorů systémové desky F\_USB3 a F\_AUDIO1 (viz Sou[části systémové desky](file:///C:/data/systems/studio8100/cz/sm/techov.htm#wp1210162)).
- 7. Vyšroubujte dva šrouby připevňující horní vstupní/výstupní panel k hornímu panelu.

![](_page_51_Picture_18.jpeg)

![](_page_51_Picture_238.jpeg)

8. Opatrně demontujte horní vstupní/výstupní panel od počítače.

# <span id="page-52-0"></span>**Montáž horního vstupního/výstupního panelu**

- 1. Řiďte se pokyny v části Než zač[nete.](file:///C:/data/systems/studio8100/cz/sm/before.htm#wp1180146)
- 2. Vyrovnejte otvory pro šrouby na horním vstupním/výstupním panelu s otvory pro šrouby na horním panelu.
- 3. Našroubujte zpět dva šrouby připevňující horní vstupní/výstupní panel k hornímu panelu.
- 4. Připojte kabely horního vstupního/výstupního panelu ke konektorům systémové desky F\_USB3 a F\_AUDIO1 (viz Sou[části systémové desky](file:///C:/data/systems/studio8100/cz/sm/techov.htm#wp1210162)).
- 5. Nasaďte horní kryt (viz [Výměna horního krytu](file:///C:/data/systems/studio8100/cz/sm/topcover.htm#wp1196693)).
- 6. Nasaďte optickou jednotku (viz část [Montáž optické jednotky](file:///C:/data/systems/studio8100/cz/sm/drives.htm#wp1238440)).
- 7. Namontujte přední kryt (viz [Nasazení předního krytu](file:///C:/data/systems/studio8100/cz/sm/bezel.htm#wp1181929)).
- 8. Nasaďte kryt počítače (viz [Nasazení krytu počítač](file:///C:/data/systems/studio8100/cz/sm/cover_re.htm#wp1193653)e).
- 9. Připojte počítač a zařízení k elektrickým zásuvkám a zapněte je.